**Universidad Central "Marta Abreu" de Las Villas Facultad de Ingeniería Eléctrica** 

**Departamento de Automática** 

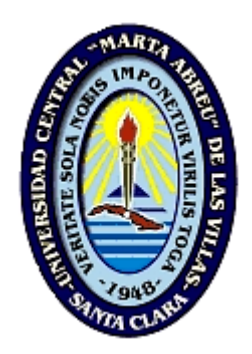

**Trabajo de Diploma** 

# Sistema automatizado de búsqueda y solicitud de artículos

**Autor: Boris Luis Orduñez García** 

**Tutores: M.Sc. Ramón Alberto Manso Rodríguez M.Sc. Boris Luis Martínez Jiménez** 

> **Santa Clara 2005**

**"Año de la Alternativa Bolivariana para las Américas"** 

A mi Male, por dedicarme con amor su tiempo, y tener la paciencia necesaria, A mis padres, a Lisi, y demás familiares allegados por estar siempre a mi lado. A Tito y Mari, que aunque no estén cerca siempre han estado pendiente de mí, en todo. A mis tutores, en especial a Ramón Alberto que por demás, ha sido un gran amigo, A Tico, a Maikel, en fin a todos mis amigos, que me han brindado su apoyo, de una forma u otra. A los trabajadores del Centro de Información Nacional de ETECSA, en especial a Jeny, Tania y Diria, por toda la ayuda que de ellas he recibido. A las bibliotecarias de FIE, Baby y Jane, por aguantarme.

A todo Epsilon.

A mi madre que lo ha dado todo para que este día llegara,

A mi abuela, para cumplir su ilusión,

A mi padre que siempre ha esperado lo mejor de mí.

#### **Resumen**

La introducción de las tecnologías de la información han transformado sensiblemente el funcionamiento de las bibliotecas, sobre todo la forma en que se proporcionan los servicios a los usuarios, promoviéndose cada vez mas el desarrollo de servicios no presenciales para la satisfacción de las necesidades de información de estos. Siguiendo esta idea de la no presencia física del usuario en la biblioteca, para recibir un servicio pertinente a sus requerimientos informativos, el presente trabajo aborda el desarrollo de una aplicación que proporcione las fichas analíticas o tablas de contenido de publicaciones seriadas disponibles en la unidad de información propietaria del proyecto y de otras con las que se tiene relaciones.

La herramienta desarrollada en ambiente *Web* permite, a un usuario registrado, la posibilidad de solicitar aquellos artículos que le sean de interés para recibirlos con posterioridad en su buzón de correo o descargar aquellos que previamente hallan sido digitalizados, y de suscribirse a determinadas publicaciones para recibir las tablas de contenido. También desde una interfaz Web, permite al bibliotecario introducir todos los elementos necesarios para mantener actualizada la base de datos que sirve de soporte al sistema, así como recepciona y tramita las solicitudes realizadas.

# **Índice**

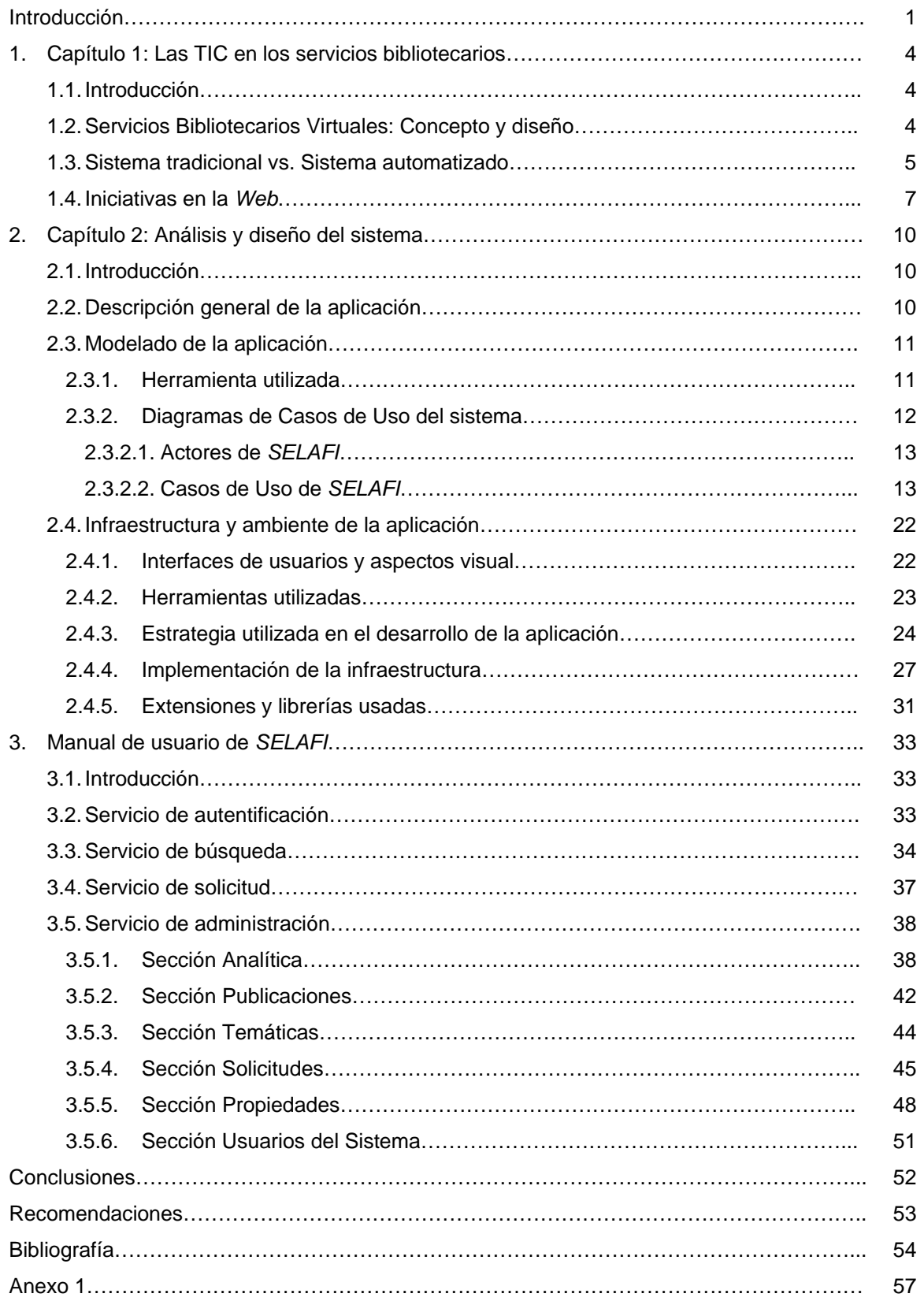

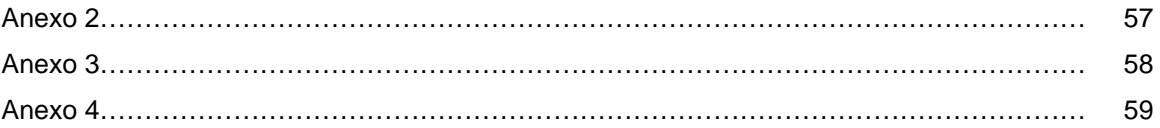

#### **Introducción**

La revolución tecnológica ha dado el poder de encontrar y usar la información en forma nunca antes posible. En los últimos años se aprecia una aceleración sin precedentes en la convergencia de los sectores de información, informática y comunicaciones, dando lugar al nacimiento de nuevos productos y servicios que abren nuevas oportunidades y retos a toda la sociedad.

La llamada sociedad de la información depende del desarrollo y del uso de las tecnologías de la información (TI), pues son estas las que permiten la adquisición, el procesamiento y la aplicación de la información. Acrecentando la necesidad de la aplicación por parte de las organizaciones de las nuevas tecnologías, expresadas en la concepción de sistemas de información, que faciliten la obtención de mejores resultados con los recursos existentes y por ende, ofrecer servicios que respondan efectivamente a las necesidades de las organizaciones, lo cual sólo se logra con el uso estratégico de estos recursos.

En este sentido, los usuarios de las bibliotecas del siglo XXI necesitan no sólo un acceso rápido y sencillo a las fuentes y recursos de información que están disponibles en esta institución, sino que requieren estar informados de las novedades más recientes publicadas en su tema de interés, de forma que puedan satisfacer sus necesidades de información, sobre todo en un – "...contexto dinámico que supere las restricciones relativas a espacio geográfico, tiempo, tamaño y extensión que han caracterizado el acceso a los productos y servicios de información operados en los límites físicos de las bibliotecas y centros de documentación tradicionales" – (Parker, 1999 citado por Sánchez, 2003).

A partir de estas consideraciones, la actividad científico – informativa de los últimos tiempos está obligada a identificar nuevas soluciones que sean factibles para manejar grandes cantidades de datos y hacerlos accesibles a los usuarios, al respecto Lancaster (1983 citado por Valdés, 1999) plantea que – "...cualquier servicio de información debe diseñarse para fomentar e incrementar la accesibilidad de los usuarios a aquellos productos que satisfagan sus necesidades de información" –.

De igual forma, para justificar su existencia en el mundo electrónico, la biblioteca – "debe continuar desempeñando una de las más importantes funciones que realiza actualmente en el mundo del papel impreso: organizar el universo de recursos de tal manera que aquellos que parezcan más valiosos para la comunidad de usuarios se hagan al máximo accesibles, tanto física como intelectualmente, para esa comunidad" – (Lancaster, 1997, p. 20).

Por ello, una de las vías para mantener actualizado a los usuarios y servirlos adecuadamente, es el establecimiento de servicios bibliotecarios con un alto grado de automatización, que permitan con el mínimo esfuerzo humano, el envío periódico de información de interés a aquellos que previamente se hayan suscrito al mismo, y además estos puedan solicitar y recibir en su buzón de correo los artículos que le sean de interés. Servicios tradicionalmente denominados de Alerta Bibliográfica o Tablas de Contenido y Solicitud de Artículos.

La implementación de esta modalidad de servicio bibliotecario en las organizaciones a través de sistemas automatizados es poco frecuente en el país, no siendo así en otras áreas del mundo, fundamentalmente en los países desarrollados. Por ello, sobre esta temática no existen trabajos investigativos anteriores en nuestro país y de esta manera resulta novedoso lo abordado en este informe, ya que brinda una panorámica de sistemas desarrollados en otras áreas, y la aplicación de los procedimientos teóricos en un ejemplo práctico: el Sistema *SELAFI* ha desarrollar en la Biblioteca de Ingeniería Eléctrica de la Universidad Central "Marta Abreu" de Las Villas.

El desarrollo alcanzando en la actualidad por este centro en la informatización de sus principales funciones ha hecho imprescindible la creación, diseño y organización de servicios bibliotecarios ágiles y adaptados al perfil del usuario virtual y con la capacidad de superar sus expectativas. A partir de esta situación, la investigación aborda el siguiente problema: no existe una plataforma tecnológica que permita la prestación del servicio de localización y solicitud de artículos de revistas y de tablas de contenido, que facilite el acceso a la información de forma amigable y transparente a toda la comunidad de usuarios de la Biblioteca de Ingeniería Eléctrica de la UCLV.

Para cumplir con la labor investigativa se trazaron como objetivos generales y específicos los siguientes:

#### **Objetivo General.**

Diseñar, desarrollar e implementar un sistema en ambiente *Web* que permita el acceso intensivo a recursos de información internos y externos, vía red de computadoras.

#### **Objetivos Específicos.**

- 1. Facilitar, a través del catálogo colectivo, el acceso rápido a documentos.
- 2. Automatizar la recepción y tramitación de solicitudes de artículos de publicaciones seriadas.
- 3. Facilitar la incorporación de fichas analíticas de publicaciones seriadas y la generación de tablas de contenido
- 4. Implementar una hemeroteca virtual.

Para llevar a cabo el cumplimiento de estos objetivos, se emplearon como técnicas en la recolección de la información, el análisis documental y la consulta de expertos. Además de realizar como tareas de investigación la elaboración, definición y creación de algoritmos.

Con la elaboración del sistema para ofrecer de forma automatizada el servicio de solicitud de artículos de revistas y tablas de contenido, se espera alcanzar los resultados siguientes:

- 1. Contar con una base de datos bibliográfica accesible en línea, que actúe como catálogo colectivo, donde se reflejen los fondos documentales de las instituciones participantes.
- 2. Disponer de un programa informático que cumpla las expectativas de control y fiabilidad en el trámite de las solicitudes de reprografía de artículos de publicaciones seriadas.
- 3. Ampliar y mejorar la información bibliográfica que actualmente se brinda a los usuarios de la biblioteca.

El informe se encuentra estructurado en tres capítulos, en el primero se abordan una serie de conceptos y definiciones relacionadas con esta modalidad de servicio, así como el análisis de varias experiencias extranjeras, existentes en la implementación de proyectos de este tipo.

A partir del segundo capítulo se expone la experiencia en el diseño, desarrollo y funcionamiento del proyecto, para ofrecer el servicio de tablas de contenido y solicitud de artículos de revistas en la Biblioteca de Ingeniería Eléctrica de la Universidad Central "Marta Abreu" de Las Villas. El tercer capítulo presenta un detallado manual de usuario, para la operación de este sistema.

## **1. Las TIC en los servicios bibliotecarios**

#### **1.1. Introducción**

Hoy día las bibliotecas ya no miden su valor por el número de libros y revistas que figuran en sus colecciones, sino por la eficiencia y rapidez con que pueden ofrecer la información. Esto motiva a que se ponga más énfasis en el acceso a la información que en el acervo bibliográfico. Por ello, para que estas instituciones, mantengan su estatus y relevancia, deben moverse hacia la concepción de servicios bibliotecarios virtuales, los que permiten darle solución, a los problemas tradicionales, con un mayor cubrimiento y de una forma más eficiente y oportuna.

Entre las diferentes modalidades de servicio que las instituciones de información ofrecen de forma tradicional, el de tablas de contenido y solicitud de fuentes documentales, puede ser perfectamente automatizado, imprimiendo mayor eficiencia y agilidad en la prestación del mismo, favoreciendo, además, el incremento de usuarios a los que se les puede brindar el mismo, todo lo cual se traduce en una mejora significativa de la calidad del servicio.

De igual forma, la implantación del sistema automatizado para realizar el servicio de tablas de contenido y solicitud de fuentes documentales, permite a los encargados de la biblioteca contar con una poderosa herramienta de trabajo la cual aminorara su carga y hará más fácil el cumplimiento de sus funciones.

En este capítulo se analizan algunos conceptos teóricos relacionados con la temática, así como ejemplos de sistemas ya implementados en otras universidades y que permiten la prestación de esta modalidad de servicios.

#### **1.2. Servicios Bibliotecarios Virtuales: Concepto y diseño**

Cada día se plantea una mayor orientación de los servicios bibliotecarios en la atención de las necesidades "justo en el momento", lo cual supone un cambio en la tendencia tradicional de acumular recursos "por su acaso se requieren", que han caracterizado a las organizaciones de información, lo cual es apoyado en gran medida por sistemas automatizados, redes de comunicación, computadoras y otras tecnologías que favorecen la implementación de servicios virtuales.

Conceptualmente Mejía (2000, p.57) define, a los servicios bibliotecarios virtuales, como una ampliación de los servicios tradicionales mediante la utilización de herramientas que permiten extender las bibliotecas convencionales, al permitir consultar, almacenar, comunicar, distribuir y recuperar información que se encuentra localizada en diferentes puntos geográficos.

Por su parte Silvio (1993, p.8) considera que si un servicio de información se define en término de redes, éste puede entenderse como una organización orientada a satisfacer diversas necesidades de la comunidad académica, a través del suministro de información, acceso a ella o su intercambio como apoyo a la investigación y a las actividades de formación, desarrollo y cooperación técnica.

En sentido general, los servicios bibliotecarios virtuales, complementan los servicios tradicionales que las bibliotecas ofrecen, y estos están integrados en lo fundamental por computadores, redes de telecomunicación, colecciones electrónicas e impresas en papel, que permiten la aparición de novedosas formas de relación entre los usuarios y los bibliotecarios.

En relación con el perfil del usuario virtual, este presenta una serie de requerimientos, entre los que se destacan (Pérez [et. al.], 2003): la forma remota en que acceden a la información, no tienen acceso fácil a los documentos físicos, les es difícil desplazarse, necesitan inmediatez y valoran la personalización. Por lo que los servicios en ambiente virtual deberán diseñarse en un entorno fácil y amigable, con contenidos específicos, incluyendo la posibilidad de personalización y con respuestas "*just-in-time*" (Pérez [et. al.], 2003).

#### **1.3. Sistema tradicional vs. Sistema automatizado**

El servicio de tablas de contenido y suministro de fuentes de información consiste en la preparación y entrega, de forma regular, de un boletín con las tablas de contenido de las publicaciones seriadas que ingresan a la institución de información, y que el usuario previamente ha seleccionado. De forma tradicional, esta modalidad de servicio, consta de los pasos siguientes:

- 1. Recepción de las publicaciones seriadas, fotocopiado de los sumarios y preparación del boletín, impresión del mismo, y envío, al usuario, a través del correo postal u otras modalidades.
- 2. Selección de los documentos de interés por el usuario y envío de la solicitud por correo postal u otro mecanismo, a la unidad de información.
- 3. Recepción de las solicitudes, localización de los documentos, fotocopiado y envío, al usuario, nuevamente a través del correo postal u otro mecanismo.

De emplearse métodos automatizados, se ejecutarían el conjunto de tareas siguientes:

- 1. Recepción de las publicaciones seriadas, introducción de la tabla de contenido en la base de datos, y comunicación al usuario, a través de un correo electrónico, de la publicación en el *Web* del sistema del nuevo número de la publicación.
- 2. Selección de los documentos de interés por el usuario, enviándolos automáticamente por el sistema, a los responsables de la satisfacción de esas necesidades de información.
- 3. Recepción de las solicitudes, localización de los documentos, digitalización, incorporación al sistema y comunicación al usuario, a través del correo electrónico, de la disponibilidad del documento en el sitio del servicio.

Desde el punto de vista de atención al usuario, los pasos que se realizan en un sistema manual es idéntico al de un sistema automatizado, con la diferencia en que el tiempo y el costo del proceso es mayor en un sistema tradicional, por ello la automatización de los procesos en una biblioteca, según Buckland (1992), es recomendable por tres razones:

- 1. Permite mantener al día, actividades que generalmente son aburridas, repetidoras, mecánicas en naturaleza.
- 2. Se mejora la rentabilidad de la organización, aumentando exactitud, reduciendo los costos y creciendo en eficacia.
- 3. Elimina duplicidad de información, tareas y funciones.

De igual forma se puede apreciar entre las ventajas del establecimiento de esta modalidad de servicios por medio automatizados las siguientes:

- 1. Actualización rápida de contenidos.
- 2. Facilidad de acceso.
- 3. Mejora de las opciones de búsqueda y recuperación de la información.
- 4. Evita el deterioro de ejemplares o su mutilación.
- 5. Ahorro de recursos materiales y humanos.

Algunos de los inconvenientes, que se pueden señalar son:

- 1. Tardanza e inseguridad en el acceso.
- 2. Dificultad de lectura en pantalla.
- 3. Dificultades o barreras en la impresión.

## **1.4. Iniciativas en la** *Web*

Existen múltiples proyectos, que permiten ofrecer de forma automatizada el servicio de tablas de contenidos y suministro de fuentes de información. En su gran mayoría son sitios de las propias publicaciones, las cuales brindan la posibilidad de suscribirse y recibir en el buzón de correo las tablas de contenido de las mismas, no obstante en este aparte analizamos varios ejemplos realizados por bibliotecas de universidades extranjeras, ya que en el ámbito nacional no existen, por lo menos conocidas, experiencias de este tipo.

Ejemplo de ello, es el servicio **DIALNET** ( http://dialnet.unirioja.es/ ) proyecto iniciado en el año 2001 en la Universidad de La Rioja, el cual recibió un importante impulso en el año 2003, al pasar a ser un proyecto cooperativo en el que participan varias Universidades del Grupo G-9 (Cantabria, Castilla-La Mancha, Extremadura, Oviedo, País Vasco, Pública de Navarra y Zaragoza). En la actualidad está abierto a la cooperación de otras instituciones cuyas bibliotecas dispongan de importantes fondos hemerográficos.

**DIALNET** es considerada una hemeroteca virtual**,** ofrece varios servicios documentales, entre los que se encuentran la búsqueda de artículos, títulos de revistas, información sobre estas, visualización de contenidos, información de autores y alertas informativas a sus usuarios. Entre sus objetivos se encuentran el de aumentar la difusión y la accesibilidad de la literatura científica, suministrar información actualizada de los contenidos de publicaciones seriadas, fundamentalmente en el ámbito hispano, enviar alertas informativas inmediatas y disponer de una base de datos de artículos científicos hispanos muy exhaustiva y actualizada.

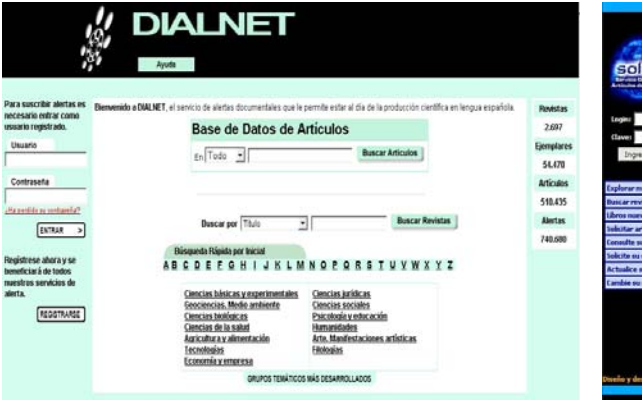

*Fig. 1.1 Interfaz del Sistema Dialnet Fig. 1.2 Interfaz del Sistema Solar*

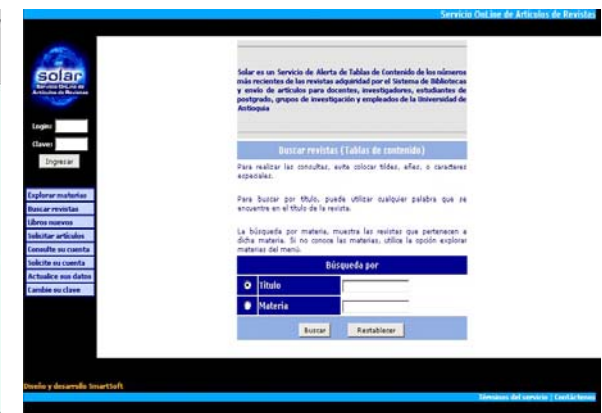

Otra iniciativa es el sistema **SOLAR** ( http://babel.udea.edu.co/alerta/jsp/consultaRevistas.jsp ), definido como un servicio de Alerta de Tablas de Contenido de los números más recientes de las revistas adquiridas por el Sistema de Bibliotecas y envío de artículos para docentes, investigadores, estudiantes de postgrado, grupos de investigación y empleados de la Universidad de Antioquia. Este producto es desarrollado por la empresa de *software SmartSoft*.

Como una forma de optimizar los recursos bibliográficos y brindar contenidos actualizados, el Sistema de Servicios de Información y Bibliotecas de la Universidad de Chile, desarrolló en 1998, un sistema denominado **Al Día** ( http://www.al-dia.cl/ ).

Al Día es un sistema de alerta que permite a los académicos conocer, a través de Internet, las tablas de contenidos de un conjunto de revistas especializadas suscritas por esta universidad y acceder, de manera instantánea en la mayoría de los casos, a los textos completos de los últimos artículos publicados.

El sistema permite consultar por título, autor, tema o palabras claves, de los últimos números incorporados al mismo, así como búsquedas retrospectivas, en las tablas de contenido de los números anteriores. Una vez arrojado el resultado de la búsqueda, se muestra el enlace para ver el contenido íntegramente en la red o para solicitar el envío del artículo a la biblioteca que lo posee, la que a su vez puede mandar el texto directamente al correo electrónico del usuario, mediante el Sistema de Transmisión Electrónica de Documentos (STED). Este sistema permite además la posibilidad de realizar de las revistas suscritas.

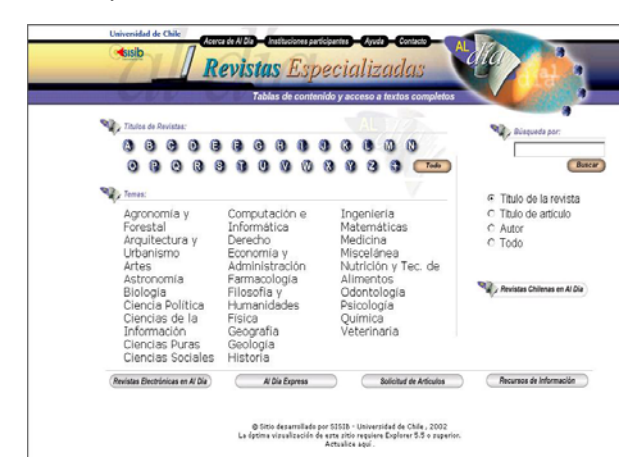

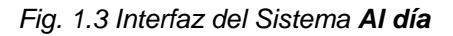

Desde el año 2000, la Biblioteca de la Universidad de Sevilla, diseñó el servicio denominado **Summarev** (http://bgubib.us.es/summarev/articulos/indice.asp ), el cual cuenta con una base de

datos que proporciona el acceso a los índices de más de 2800 revistas de todas las áreas del conocimiento recibidas en la institución.

Summarev permite realizar búsquedas por título de revista, título del artículo, autor del artículo o Biblioteca depositaria. No incluye palabras clave o descriptores. La base de datos contiene solamente los campos relativos a: Autor**,** Título (del artículo), Fuente (título de la revista, año, volúmen, número) y Biblioteca depositaria. Una vez realizada la búsqueda el sistema proporciona la opción de guardar o imprimir estos resultados, así como solicitar fotocopias de artículos, aunque solo para usuarios institucionales.

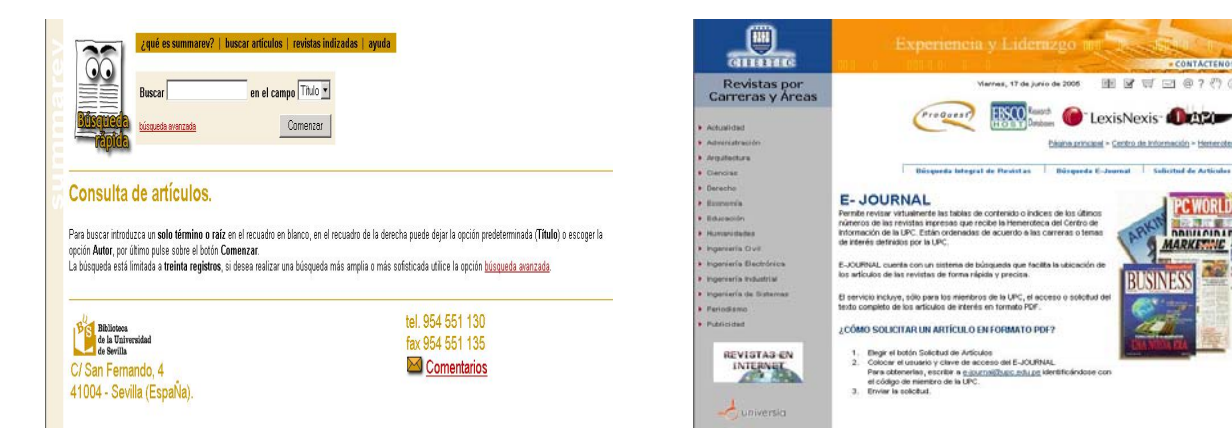

*Fig. 1.4 Interfaz del Sistema Summarev Fig. 1.5 Interfaz del Sistema E-Journal* 

De igual forma, el Centro de Información de la Universidad Peruana de Ciencias Aplicadas, a través del servicio **E-JOURNAL** (http://www.cibertec.edu.pe/ejournal.asp?area=1), permite a sus usuarios revisar virtualmente las tablas de contenido o índices de los últimos números de las revistas impresas que recibe esta institución. El sistema cuenta con un sistema de búsqueda que facilita la ubicación de los artículos de las revistas de forma rápida y precisa, incluyendo, sólo para los miembros de esta universidad, el acceso o solicitud del texto completo de los artículos de interés en formato PDF.

De estos servicios solo se ha podido acceder a la parte que es visible a los usuarios, por lo que se desconoce su funcionamiento interno. En lo que es visible, estos deben contar con una base de datos, donde registren los datos de cada artículo de las publicaciones seriadas que poseen las instituciones propietarias de estos, así como de usuarios y de solicitudes. De forma general los proyectos poseen una interfaz sencilla para realizar la búsqueda y recuperación de la información, así como los mecanismos para realizar las solicitudes de reprografía.

## **2. Análisis y diseño del sistema**

#### **2.1. Introducción**

Las organizaciones de información, aprovechando las posibilidades que la introducción de las tecnologías de la información brindan, tratan de crear, preparar e implementar productos y servicios de información que ofrezcan información evaluada, analizada y organizada en el menor tiempo posible, así como accesible cada vez que se requiera de forma que satisfagan en gran medida las necesidades de información de los usuarios.

En por ello, que los servicios virtuales, se han convertido en un recurso importante y eficaz para resolver las necesidades de información de un gran número de usuarios sin requerir, la presencia física de este, en el edificio de la biblioteca. Uno de las modalidades de servicio tradicional, que perfectamente puede ser automatizado, es el de tablas de contenido y solicitud de fuentes de información.

En este capítulo se abordaran aspectos relacionados con el diseño, elección de tecnologías, implementación y puesta a punto de una aplicación desarrollada, para ofrecer de forma automatizada, este tipo de servicio bibliotecario.

#### **2.2. Descripción general de la aplicación**

*SELAFI*, es una aplicación con tecnología *Web* y es preciso evitar la confusión de la misma con la implementación de un sitio *Web* (*Web Site*). Estos últimos son relativamente estáticos, en cambio, la aplicación *Web* es mucho más dinámica y dispone de una lógica de negocio que puede reaccionar y alterar su estado a partir de la interacción con un usuario. Es por ello que dichas aplicaciones requieren una mayor complejidad en la implementación de una arquitectura que se adapte a los cambios constantes, que facilite su ágil integración con otros sistemas, sea eficaz y tenga buen rendimiento.

Este sistema permite a un usuario registrado la posibilidad de solicitar aquellos artículos que le sean de interés para recibirlos con posterioridad en su buzón de correo o descargar aquellos que previamente hallan sido digitalizados. También, desde una interfaz *Web*, el bibliotecario introduce todos los elementos necesarios para mantener actualizada la base de datos que sirve de soporte al sistema, así como recepciona y tramita las solicitudes realizadas.

#### **2.3. Modelado de la aplicación**

En el modelado del sistema *SELAFI* se utilizó el Lenguaje Unificado de Modelado (*Unified Modeling Language, UML*), con el objetivo de especificar y documentar toda la funcionalidad y aspectos del sistema.

*UML* se ha convertido en la notación estándar para definir, organizar y visualizar los elementos que conforman la arquitectura de un sistema, mediante sus diagramas de casos de uso, secuencia, clases, componentes, dispersión, por solo mencionar algunos.

La necesidad de implementar servicios *Web* a través de complejas arquitecturas con múltiples capas de componentes y una gran dispersión geográficas de nodos, introdujo todo un reto en el modelado y especificación de los mismos.

Jim Conallen ha desarrollado desde 1998 una extensión de la notación *UML* denominada *WAE (Web Application Extension)* que permite modelar aplicaciones con elementos específicos de la arquitectura de un entorno *Web*.

Esta extensión, la cuál incluye una serie de estereotipos para representar páginas dinámicas, estáticas, archivos de configuración, etc., fue utilizada para el modelado del sistema, además de realizar los diagramas de casos de uso, con sus respectivos flujo de eventos, graficar los diagramas de estado, de componentes y dispersión, lo que permitió realizar un modelo adecuado de la aplicación.

Es importante aclarar que en las secciones que continúan sólo se describen los diagramas de casos de uso, el resto de los diagramas se encuentran incluidos en los anexos.

#### *2.3.1. Herramienta utilizada*

Como herramienta se utilizó el *software Rational Rose Enterprise Edition* de la compañía de desarrollo *Rational*.

*Rational Rose* es una herramienta *CASE* comercial que apoya el trabajo con *UML*. Comienza por defecto con dos presentaciones, una para los diagramas de casos de uso y la otra para los diagramas de clases. Pero ésta no es la separación más sensible: se puede colocar cualquier tipo de diagrama en cualquier presentación y mezclar clases, casos de uso y actores en un diagrama como se juzgue apropiado. Los casos de uso pueden arrastrarse dentro de los diagramas de clases y viceversa. Se pueden mezclar en un diagrama o no, según se prefiera. Los diagramas de clases y los diagramas de transición de estados están siempre separados. Además, no se permite más de un diagrama de transición de estados por clase.

Esta herramienta presenta como ventajas:

- El desarrollo guiado por el modelo resulta en un incremento de la productividad del desarrollador.
- El desarrollo de casos de uso enfocado sobre la empresa tiene como consecuencia un mejoramiento en la calidad del software.
- El uso de un lenguaje estándar común (*UML*) mejora la comunicación del equipo.
- Las capacidades para ingeniería inversa permiten la integración con sistemas orientados a objeto heredados (*legacy systems*).

Los modelos y la codificación permanecen sincronizados durante el ciclo de desarrollo.

#### *2.3.2. Diagramas de Casos de Uso del sistema*

En el Diagrama 1 se representan los principales actores y casos de uso del sistema, así como las relaciones entre los mismos. Estos casos de uso son los más generales, en los demás epígrafes, se abordarán los diagramas o subdiagramas de los casos de uso abstractos que se incluyen o se extienden.

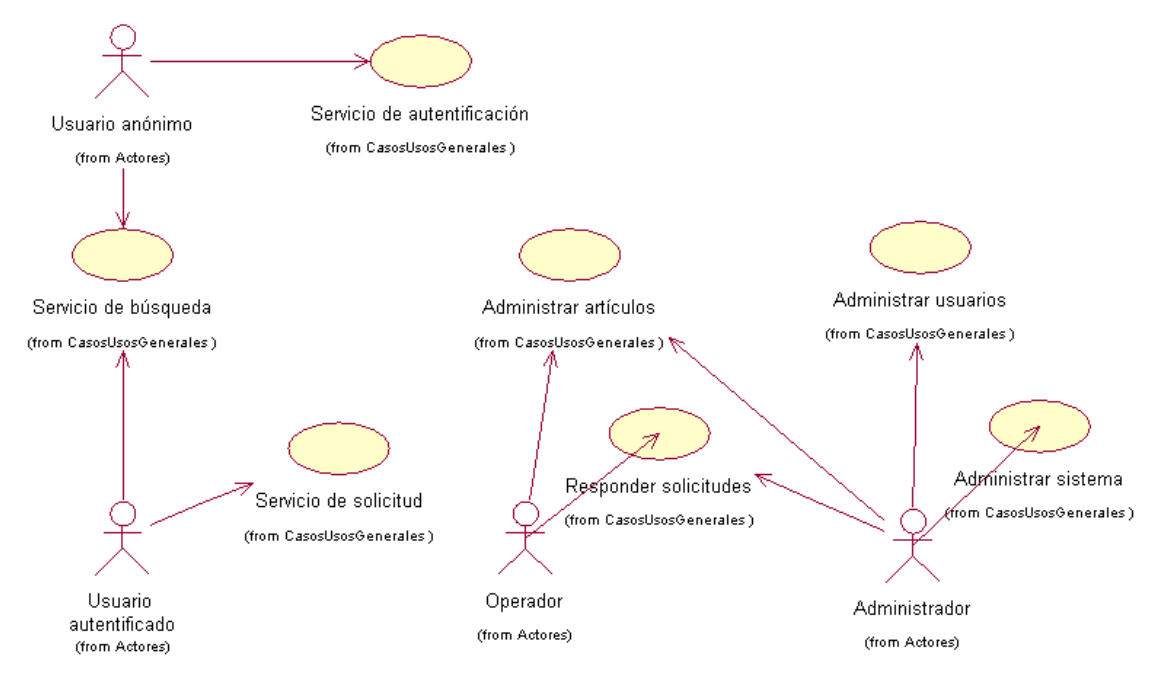

*Diagrama 1. Casos de uso del sistema.* 

*SELAFI* cuenta con cuatro actores principales los cuales cumplen determinado roles al interactuar con el sistema, *Usuario anónimo*, *Usuario autentificado*, *Operador* y *Administrador del*  *sistema*. Cada uno de ellos está asociado a uno o más de los siguientes casos de uso generales, *Servicio de autentificación*, *Servicio de búsqueda*, *Servicio de solicitud*, *Administrar artículos*, *Responder solicitudes*, *Administrar usuarios* y *Administrar sistema*.

#### *2.3.2.1. Actores de SELAFI*

La relación de cada uno de los actores con sus respectivos casos de uso, se describe a continuación:

*Usuario anónimo*: Es el actor al cuál el sistema mediante su página de inicio, da la posibilidad de usar el *Servicio de autentificación* y así autentificarse, como también a través del *Servicio de búsqueda* examinar la información de los artículos, y además ver sus resúmenes.

*Usuario autentificado*: Es el actor que al ingresar sus credenciales válidas, el sistema le brinda la posibilidad de realizar búsquedas mediante el *Servicio de búsqueda*, vista de resúmenes, descarga de artículos ya digitalizados, además de hacer solicitudes de los elementos de su interés a través del *Servicio de solicitud*.

*Operador*: Este actor es más específico que el actor *Usuario autentificado*, ya que posee privilegios que le permiten mantener actualizada la información de las bases de datos mediante el caso de uso *Administrar artículos*, además de dar respuesta a las solicitudes guardadas en el sistema a través del servicio *Responder solicitudes*.

*Administrador*: Es un actor con más especificidad que el actor *Operador*, posee los mismos privilegios que este, y además tiene la posibilidad de configurar las propiedades de la aplicación a través de *Administrar sistema*, así como editar la lista de usuarios registrados en el sistema mediante el caso de uso *Administrar usuarios*.

#### *2.3.2.2. Casos de Uso de SELAFI*

Los detalles del funcionamiento de los diferentes casos de uso generales del sistema, se describen a continuación:

#### *Servicio de autentificación*:

Cuando un usuario anónimo accede a la página inicial de la aplicación, cuenta con la posibilidad de usar el *Servicio de autentificación* ingresando sus credenciales del dominio de *Microsoft Windows*, en el formulario destinado para ello. Este caso de uso incluye un servicio de validación del usuario en el sistema, además de extenderse a otro servicio de crear el perfil de usuario en una sesión, si antes la validación fue correcta (ver Diagrama 2).

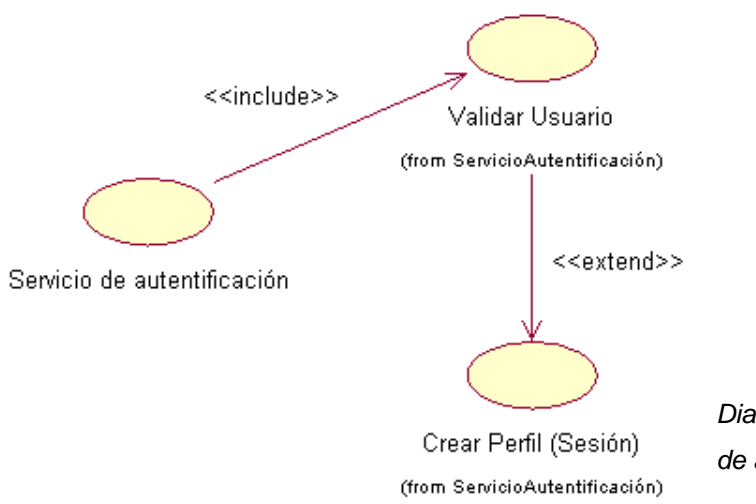

*Diagrama 2. Caso de uso: Servicio de autentificación.* 

En la tabla siguiente se muestra el flujo de eventos de este caso de uso.

Tabla 1: Flujo de eventos para el caso de uso Servicio de autentificación.

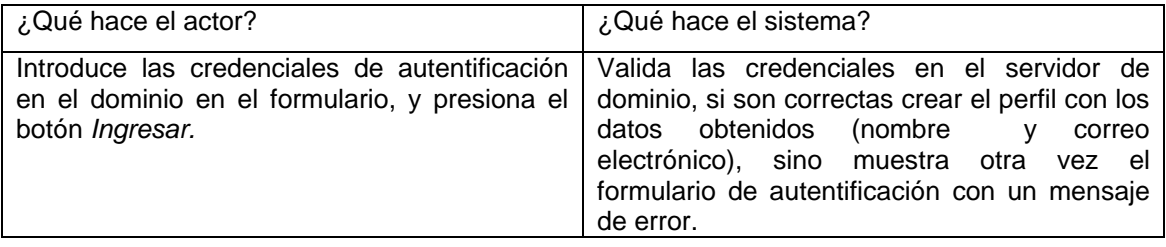

#### *Servicio de búsqueda*:

En este caso de uso interactúan básicamente dos actores, *Usuario anónimo y Usuario autentificado*. El *Servicio de búsqueda* incluye, para ambos actores, la posibilidad de realizar búsquedas por palabras claves, títulos de publicaciones o temáticas, tanto en la base de datos local, como a otros sistemas remotos. A través de la búsqueda por palabras claves se accede a una lista de artículos que responden al criterio seleccionado, mostrando la referencia completa hasta el resumen. Mientras que si se realiza por publicaciones se muestra, organizados por año, todos los ejemplares existentes de la misma, una vez accedido a un año, volumen y número, se muestra la tabla de contenido de esa entrega. Si la búsqueda es por temáticas, brinda una relación de las publicaciones incorporadas al sistema que responden a ese criterio. (ver Diagrama 3)

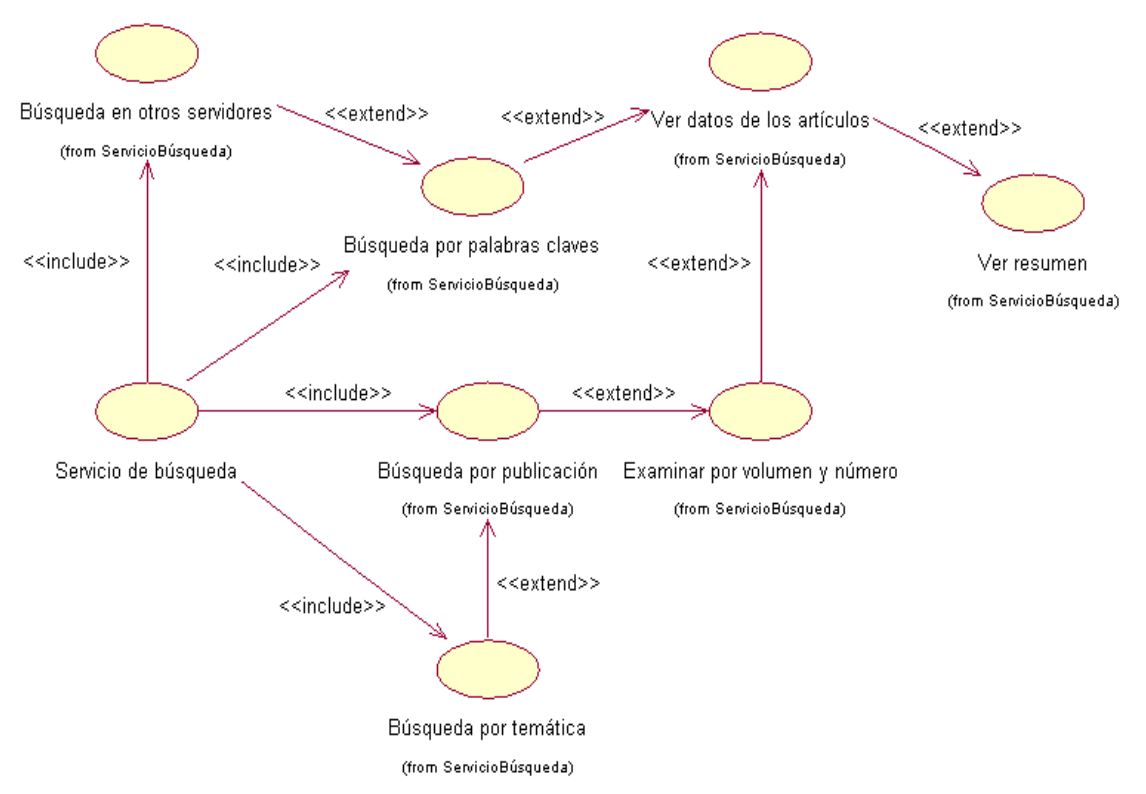

*Diagrama 3: Caso de uso Servicio de búsqueda.* 

En la siguiente tabla se describe el flujo de eventos para este caso de uso.

Tabla 2: Flujo de eventos para el caso de uso Servicio de búsqueda.

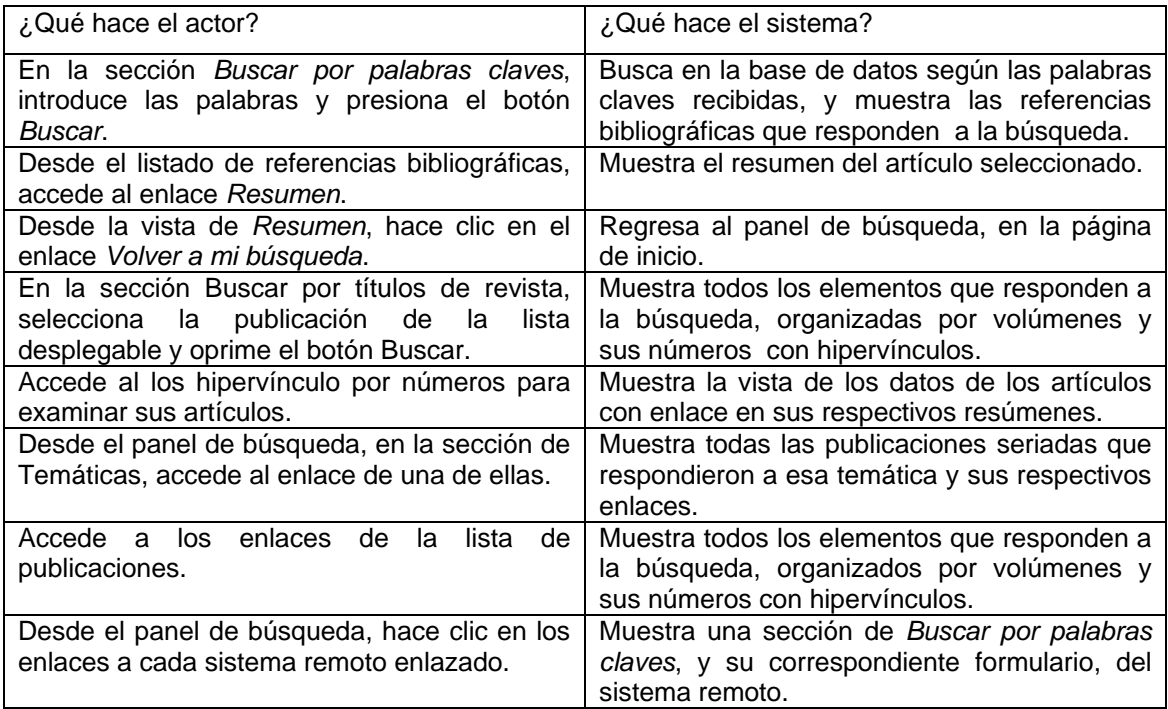

#### *Servicio de solicitud*:

Con el caso de uso *Servicio de solicitud*, el actor que interactúa es el *Usuario autentificado*, este tiene la posibilidad, al realizar una búsqueda, solicitar aquellos artículos que sean de su interés. El servicio permite previamente adicionar los elementos a una carpeta personal, una vez guardados en esta, el usuario puede definir si enviar la solicitud o eliminar los elementos que ya no desea.

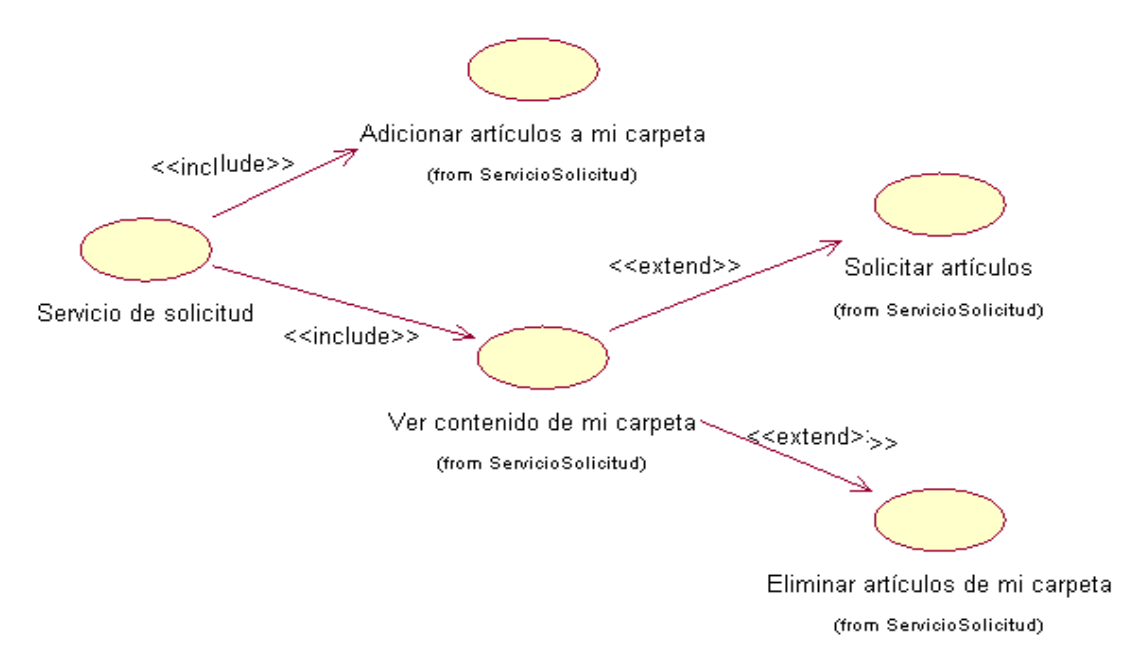

*Diagrama 4. Caso de uso: Servicio de solicitud.* 

A continuación, se muestran en la tabla siguiente, el flujo de eventos para este caso de uso.

Tabla 3: Flujo de eventos para el caso de uso Servicio de solicitud.

| ¿Qué hace el actor?                                                                                                    | ¿Qué hace el sistema?                                                                                                    |
|----------------------------------------------------------------------------------------------------|----------------------------------------------------------------------------------------------------|
| Desde el listado de artículos encontrados<br>según los criterios de búsqueda, marca los de<br>su interés y presiona el icono Adicionar<br>elementos a mi carpeta. | Chequea que los elementos no estén ya<br>incluidos, y entonces los agrega a la carpeta<br>personal, sino devuelve un mensaje de error.                                                                         |
| Desde el listado de artículos encontrados<br>según la búsqueda, acciona el botón Ver<br>elementos de mi carpeta.                                                  | Muestra el contenido de la carpeta personal,<br>en forma de listado.                                                                                                    |
| Desde la carpeta personal marca los artículos<br>que ya está seguro solicitar y presiona el<br>icono Solicitar artículos.                                         | Chequea que no se repitan dentro de la<br>solicitud del usuario, controla que la solicitud<br>no exceda del máximo establecido, y<br>entonces las adiciona a la base de datos, sino<br>da un mensaje de error. |
| Desde la carpeta personal selecciona los<br>elementos a borrar, y acciona el icono<br>Eliminar elementos de mi carpeta.                                           | Elimina los elementos enviados de la carpeta<br>personal.                                                                                                    |

#### *Administrar artículos*:

El actor principal que hace uso de *Administrar artículos* es el *Operador*, aunque también puede ser accedido por el *Administrador*. Esta opción permite mantener actualizada las bases de datos del sistema, brinda la posibilidad de buscar, editar, eliminar o agregar nuevas fichas, publicaciones o temáticas. (ver Diagrama 5).

*Diagrama 5: Caso de uso Administrar artículo.* 

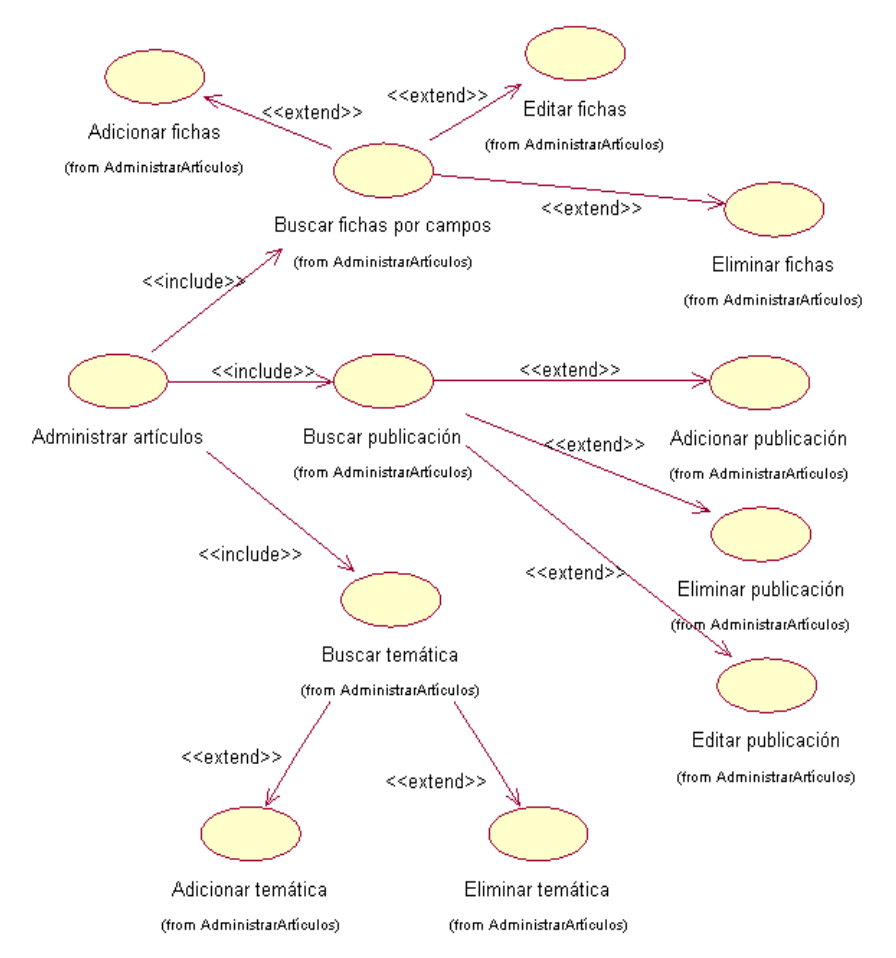

En la siguiente tabla se observa el flujo de eventos para este caso de uso.

Tabla 4: Flujo de eventos del caso de uso Administrar artículos.

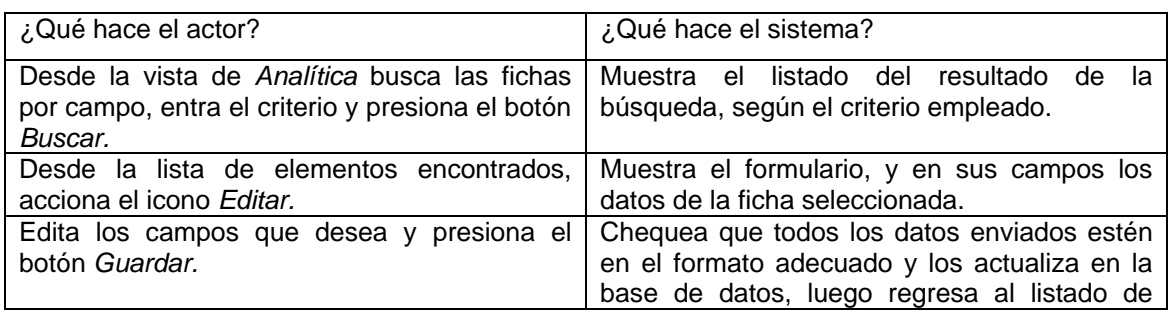

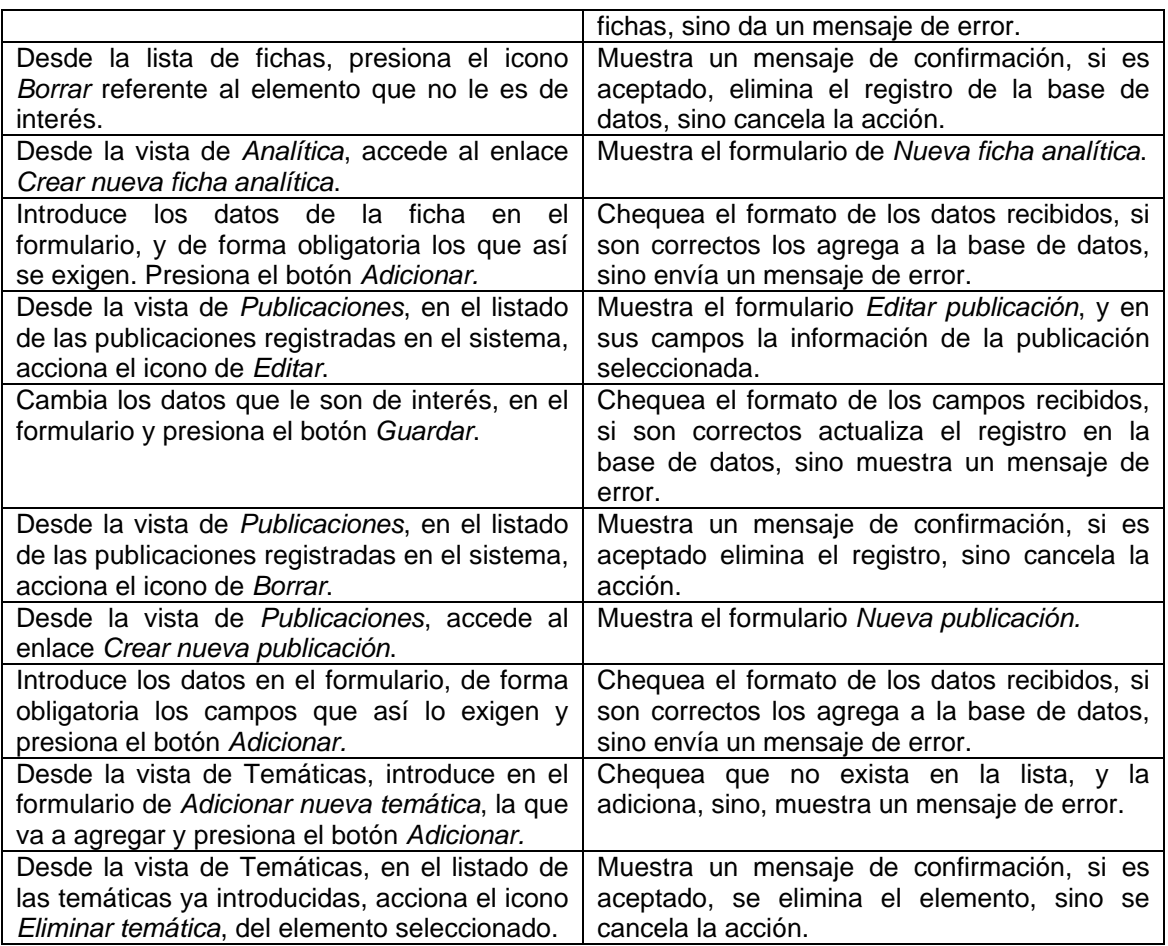

#### *Responder solicitudes*:

Este caso de uso puede ser accedido por los actores *Operador* y *Administrador*, aunque su actualización y tramitación es realizada, casi siempre, por el primero. Incluye la posibilidad de importar solicitudes de otros sistemas remotos, permitiéndolas ver por usuarios, que es una opción incluida en el caso de uso *Responder solicitudes*. Incluye además, la posibilidad de exportar hacia otros sistemas, solicitudes realizadas por usuarios locales, de igual forma responder las solicitudes realizadas y notificar por correo electrónico, además de gestionar las exportadas (ver Diagrama 6).

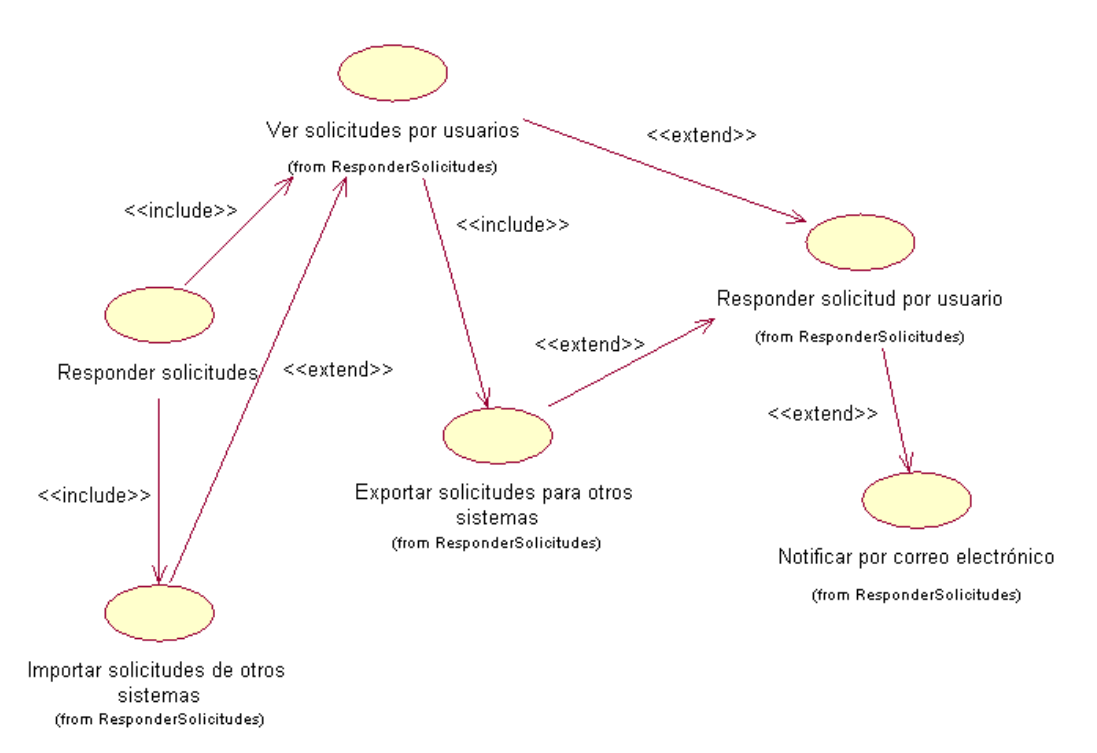

*Diagrama 6: Caso de uso Responder solicitudes.* 

Puede verse a continuación el flujo de eventos para este caso de uso.

Tabla 5: Flujo de eventos para el caso de uso Responder solicitudes.

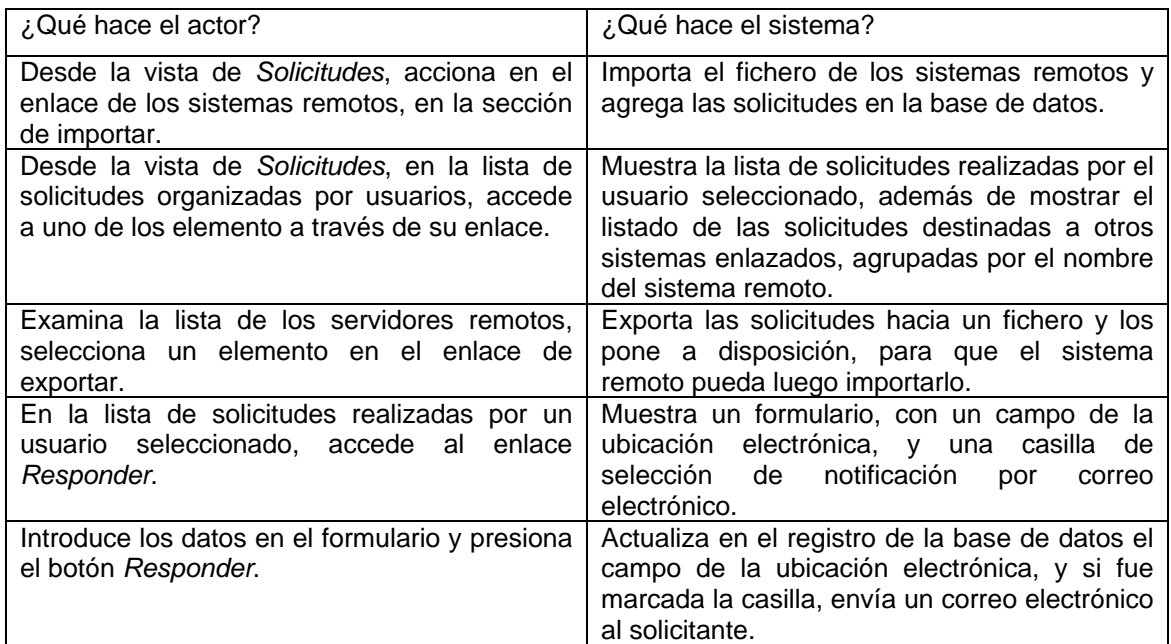

*Administrar usuarios*:

El actor *Administrador del sistema* se asocia al caso de uso *Administrar usuarios*, este tiene la posibilidad, además de adicionar nuevos usuarios, acceder a la lista de usuarios registrados en el sistema, y mediante este servicio la posibilidad de editar y eliminar los elementos de la lista (ver Diagrama 7).

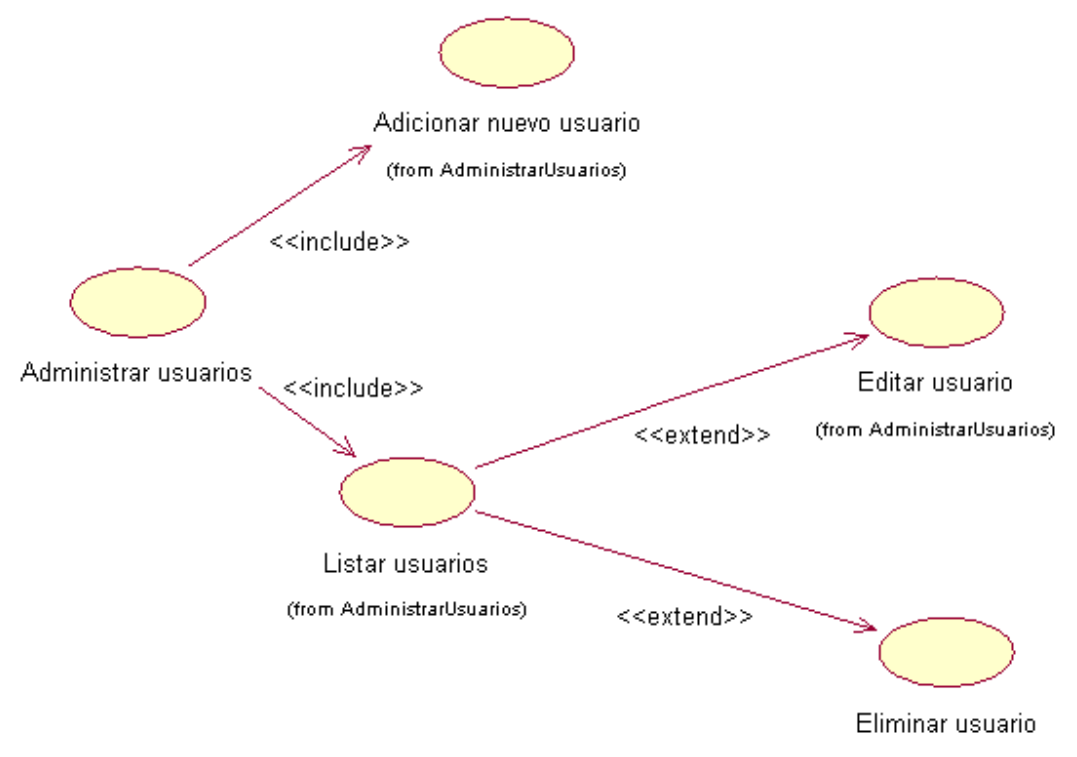

(from AdministrarUsuarios)

*Diagrama 7: Caso de uso Administrar usuario.* 

La tabla siguiente muestra el flujo de eventos del caso de uso Administrar usuarios.

Tabla 6: Flujo de eventos para el caso de uso Administrar usuarios.

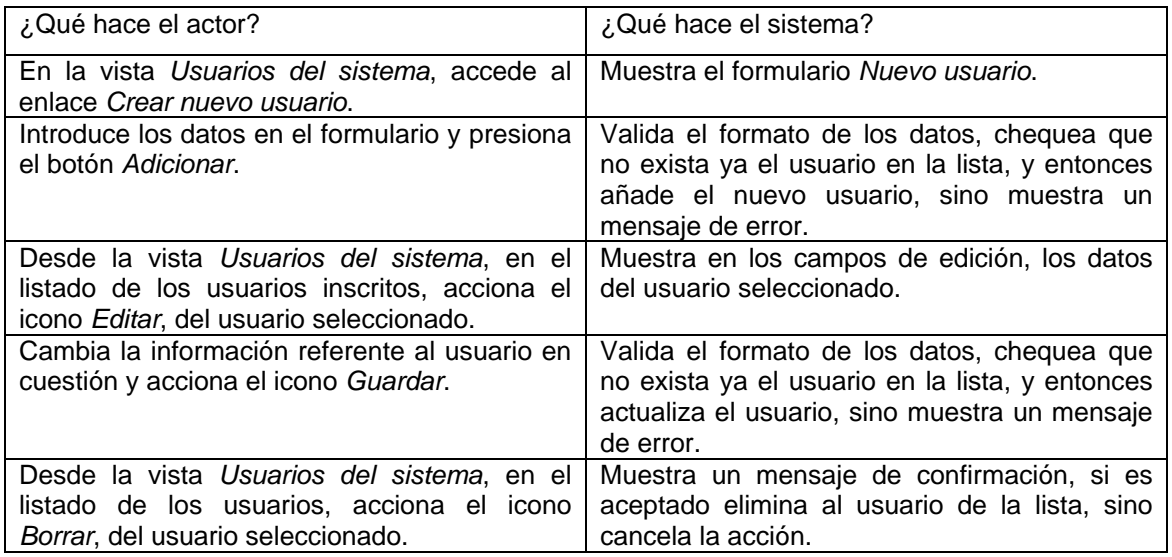

#### *Administrar sistema*:

El actor que se asocia a este caso de uso es el *Administrador del sistema*, este servicio incluye las siguientes posibilidades:

- Configuración del servidor *LDAP*,
- Configuración del servidor *MySQL*,
- Configuración de los principales directorio y ficheros de la aplicación,
- Configuración de servicios *Web*, que a su vez se extiende a agregar, editar o eliminar los mismos.

Además el caso de uso *Administrar sistema*, incluye un servicio de configuración de los dominios de *Windows*, el cuál posibilita adicionar y eliminar los nombres de dominios (ver Diagrama 8).

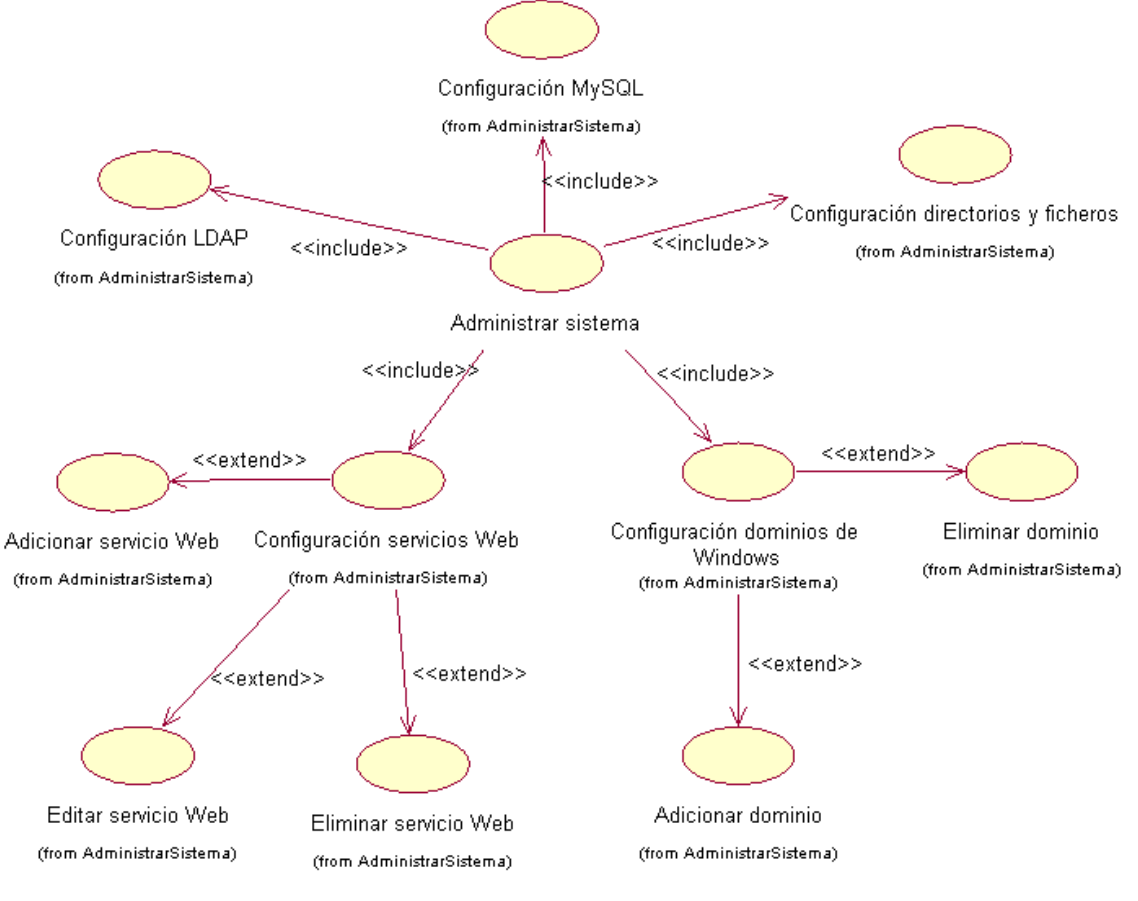

*Diagrama 8: Caso de uso Administra sistema*.

Podemos ver en la tabla siguiente el flujo de eventos de este caso de uso.

Tabla 7: Flujo de eventos del caso de uso Administrar sistema.

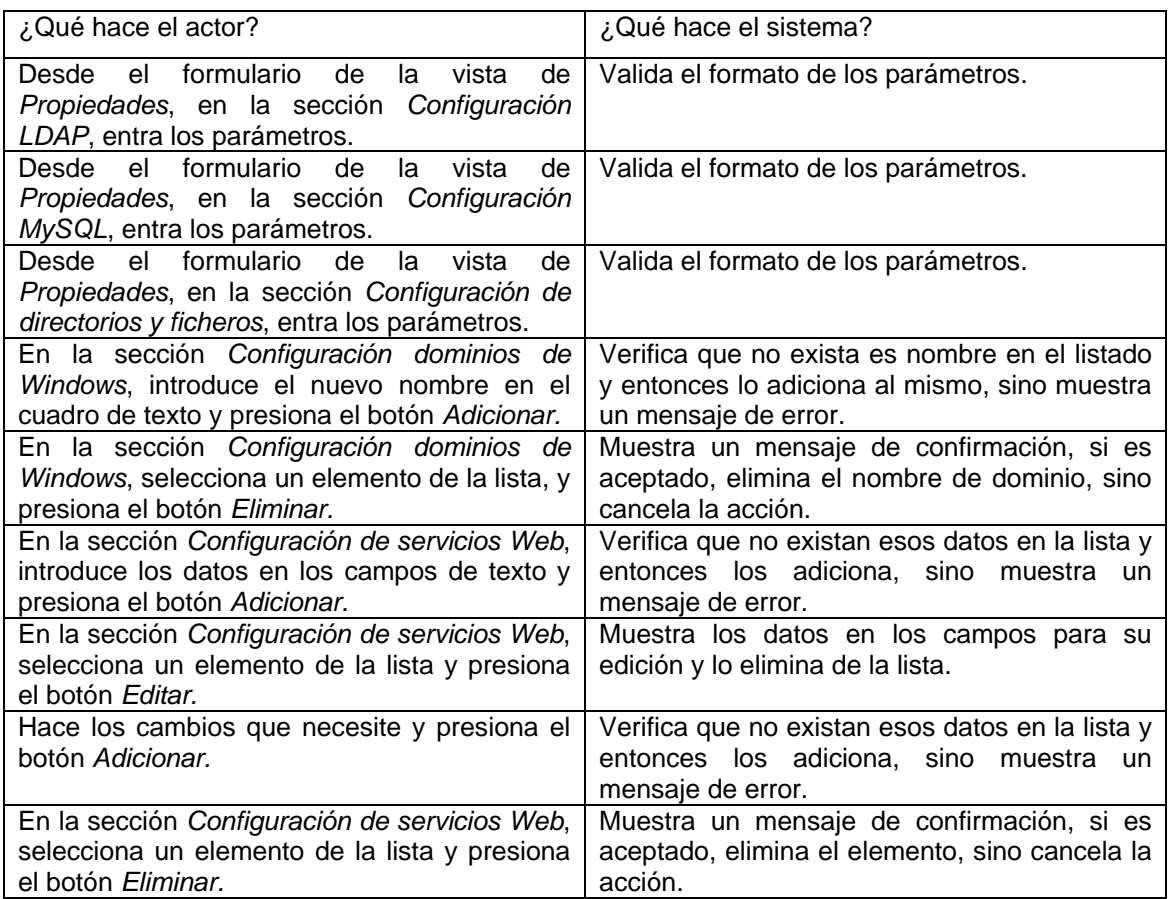

#### **2.4. Infraestructura y ambiente de la aplicación**

Para el desarrollo de la infraestructura y ambiente de la aplicación, se tuvieron en consideración varios aspectos que fueron estudiados y analizados en detalle.

En este epígrafe, se argumentará sobre las características de diseño de la Interfaz de usuario y como se le proporcionó un buen aspecto visual (*look and feel*). Además una breve descripción de la estrategia usada para el desarrollo de la aplicación, los principales objetos y funciones con los identificadores seleccionados para nombrarlos y las extensiones y librería utilizadas para la ejecución de las tareas.

#### *2.4.1. Interfaces de usuarios y aspectos visual*

De forma general una interfaz gráfica de usuario GUI (*Grafic User Interface*), se caracteriza por: un logotipo, un color base y uno o varios tipos de letra. Estos elementos brindan a la aplicación identidad y estilo, además de ser recordada por los usuarios con facilidad.

El sistema consta de dos tipos de interfaces bien definidas mediante las cuales interactúan los usuarios, una propia para los usuarios comunes y otra exclusiva para los usuarios con privilegios. En particular, estas se pueden diferenciar en el color base, las destinadas a usuarios comunes de color azul (ver Figura 2.1), y las propias de usuarios con privilegios de color rojo (ver Figura 2.2).

Todas las interfaces de la aplicación constan de un logotipo principal y propio del sistema, el cual sirve para que el sistema pueda ser identificado y referenciado desde otros materiales o aplicaciones, además se usó una tipografía *Arial* para una fácil lectura y sencillez en el aspecto visual.

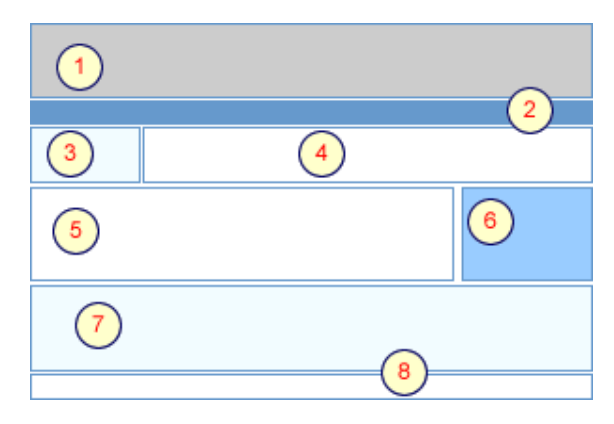

*Figura 2.1 Esquema de las interfaces de usuarios.* 

- 1. Logotipo principal del sistema.
- 2. Barra de navegación.
- 3. Cuadro de autentificación o identificación de usuario.
- 4. Información al usuario.
- 5. Panel de búsqueda.
- 6. Imagen aleatoria.
- 7. Resultados de la búsqueda.
- 8. Pie de página, crédito.

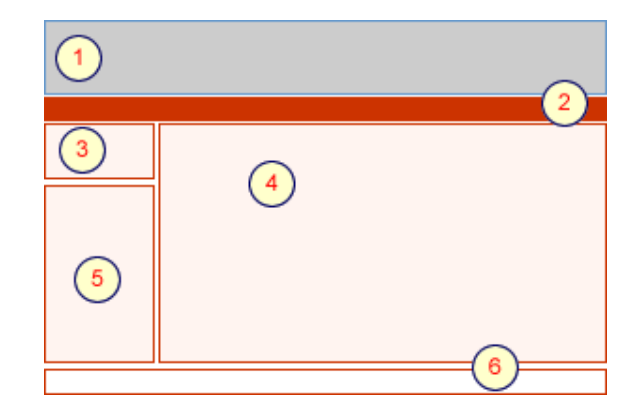

- 1. Logotipo principal del sistema
- 2. Barra de navegación.
- 3. Cuadro de identificación.
- 4. Formularios específicos de la tarea a realizar.
- 5. Barra de navegación para los enlaces de administración.
- 6. Pie de página, crédito.

*Figura 2.2 Esquema de las interfaces de usuarios privilegiados.* 

#### *2.4.2. Herramientas utilizadas*

En el diseño visual de la aplicación se utilizó para la interfaces gráficas el paquete profesional de *Macromedia*, específicamente el editor gráfico *Firework MX*, para la elaboración de logotipos, imágenes e iconos y el editor *Dreamweaver MX* , el cual se complementa muy bien con el primero, lo que nos posibilitó lograr una buena estructura en el aspecto visual.

#### *2.4.3. Estrategia utilizada en el desarrollo de la aplicación*

La arquitectura general de una aplicación *Web* es similar a un sistema cliente-servidor, aunque con algunas pequeñas diferencias. Una de las principales, es la distribución, donde los aspectos fundamentales a la configuración de la aplicación se encuentran en componentes del lado del servidor, ningún *software* en específico, ni opciones adicionales se necesita de parte del cliente. Además el principal protocolo de comunicación para las aplicaciones *Web* es *HTTP*, el cual es un protocolo diseñado para soportar conexiones no permanentes, haciéndolo robusto y sin fallas a múltiples instancias. También permite que no exista comunicación directa de los objetos clientes con los objetos de parte del servidor.

Basado en lo anterior se decide que la aplicación se realizara con tecnología *Web*, empleando una arquitectura de 3 capas que se describe a continuación:

#### *La arquitectura de 3 niveles*

Los diferentes componentes de la aplicación, pueden estar ubicadas en cualquiera de estas capas.

- Lógica de presentación: Interfaz de usuario, interacción con el usuario final, presentación de la información, entrada de datos.
- Lógica de negocio: Reglas de negocio, validación de datos y tareas especificas de la aplicación.
- Lógica de acceso a los datos: Comunicación con la base de datos, construcción de sentencias SQL y su ejecución a través de los objetos creados.

Una estructura de 3 capas posibilita:

- La comunicación con la base de datos se hace solo a través de la capa de acceso a datos.
- Todas las reglas de negocio son procesadas y manipuladas por los objetos de la capa de negocio.
- Las interfaces de los usuarios finales son formadas por los objetos de la capa de presentación.
- No existes comunicación directa entre la capa de presentación y la de acceso a datos. Toda la comunicación es manipulada a través de la capa de negocio.

Nótese en la siguiente figura que no existe comunicación directa entre la capa de presentación y la capa de acceso a datos, todo se gestiona a través de la capa intermedia, la capa de negocio.

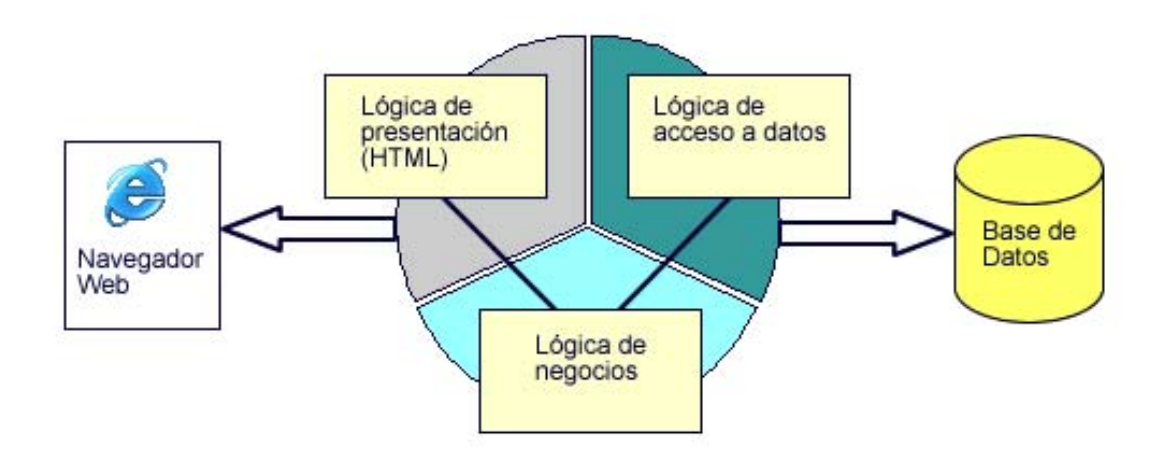

*Figura 2.3 Arquitectura de 3 capas.* 

La implementación de una estructura de este tipo, proporciona como beneficio, que los componentes de la capa de presentación pueden compartir los mismos objetos con la capa de negocio, y a su vez compartir objetos con la capa de acceso a datos.

La gran ventaja de esta arquitectura es la posibilidad de cambiar el contenido de una de las capas, sin tener que hacer cambios en cualquiera de las otras.

Incluir además diferentes lenguajes de programación en los diferentes niveles de la aplicación, nos da la posibilidad de poder constar con diferentes desarrolladores para el trabajo y el mantenimiento de la aplicación. En este caso, por ejemplo, se utilizó lenguajes como *HTML*, *CSS*, *XML*, *XSL* para la capa de presentación y *PHP* para las de negocio y acceso a datos. Además el haber usado *XML/XSL* en la capa de presentación, da la posibilidad de cambiar el aspecto visual y el formato de los datos transformados a *HTML*, con tan solo cambiar la lógica y el estilo del fichero *XSL*.

En la figura siguiente se muestra una vista general de la infraestructura que se asumió en el desarrollo de la aplicación.

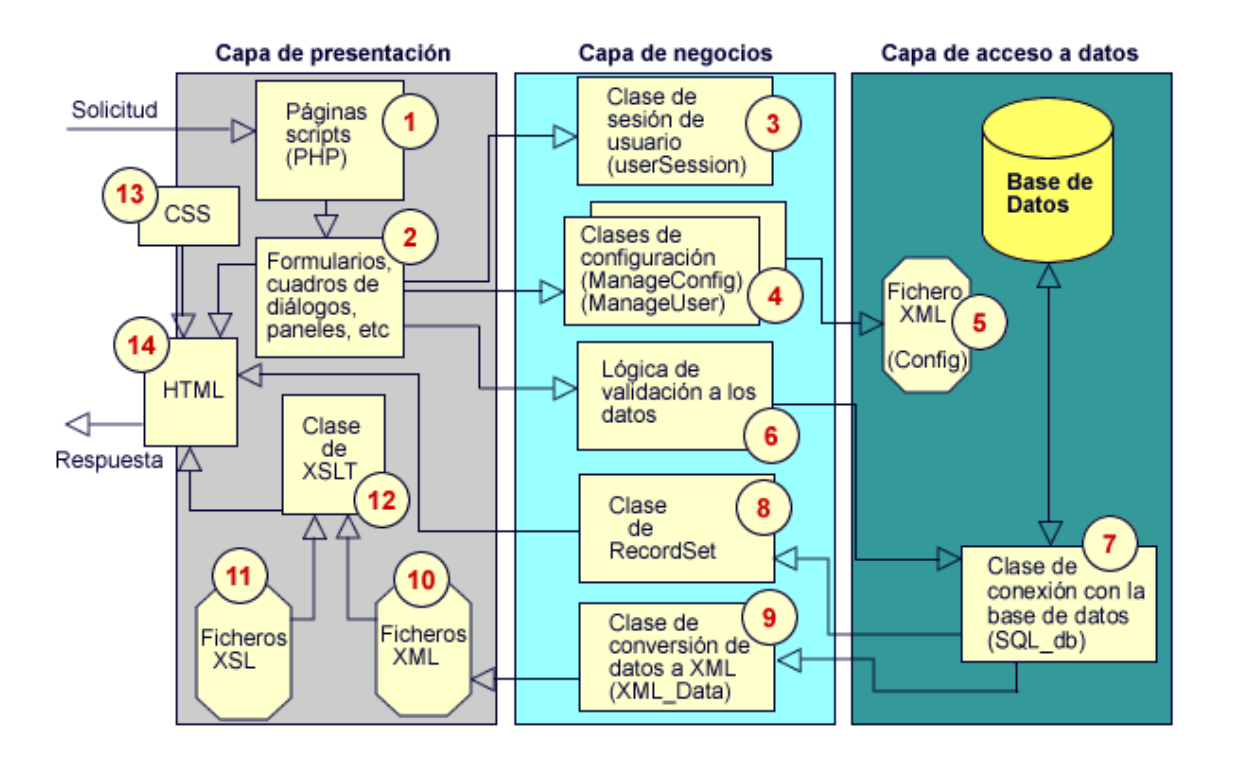

*Figura 2.4. Vista general de la infraestructura.* 

#### *Capa de acceso a datos*

Consiste en un objeto el cual contiene funciones y métodos que posibilitan la comunicación con la base de datos física (soportada por el gestor *MySQL*), además de un fichero *XML*, el cual cumple función de pequeño almacén de los principales parámetros de configuración de la aplicación.

#### *Capa de negocio*

Se encarga de manipular el tipo de búsqueda que selecciona el usuario y gestionar los parámetros necesarios para la misma, así como la validación de los datos a la hora de realizar operaciones de inserción, actualización y eliminación de registros en la base de datos.

Posee además objetos los cuales convierten la información que se obtiene de los registros de la base de datos en formato *XML*, y los pone a disposición de la capa de presentación. Posee también objetos *RecordSet* a través de los cuales se accede a la información proveniente de la base de datos, posibilitando la desconexión inmediata del servidor, liberándolo de conexión mantenidas innecesariamente.

#### *Capa de presentación*

Contiene los objetos y controles que intervienen en la comunicación usuario-sistema, formularios, así como paneles de resultados de búsquedas, así como ficheros *CSS*, para el estilo de los controles y elementos que conforman las interfaces. Además cuenta con objetos que se encargan de mostrar al usuario los diferentes datos, paneles en formato *HTML* como resultado de la combinación de documentos *XML/XSL* transformados con dicho objetos.

#### *2.4.4. Implementación de la infraestructura*

De forma general, la implementación de la aplicación, se basa en la selección de *software* libre, tanto en el soporte técnico como en los lenguajes de desarrollo.

#### *Software* Libre

El *software* libre permite a los usuarios para ejecutar, copiar, distribuir, estudiar, cambiar y mejorar el *software*, esto incluye:

- La libertad de usar el programa, con cualquier propósito.
- La libertad de estudiar cómo funciona el programa, y adaptarlo a tus necesidades.
- El acceso al código fuente es una condición previa.
- La libertad de distribuir copias.
- La libertad de mejorar el programa y hacer públicas las mejoras a los demás, de modo que toda la comunidad se beneficie.

Entre las ventajas en el uso de *software* libre, podemos enunciar:

- Beneficio sociales y tecnológicos para la universidad.
- Ahorros en la adquisición de licencias.
- Combate efectivo a la copia ilícita de *software*.
- Eliminación de barreras presupuestarias.
- Beneficio social para el país.
- Beneficio tecnológico para el país.
- Tiempos de desarrollo menores por la amplia disponibilidad de herramientas y librerías.

En sistemas con acceso desde *Internet*, se deben monitorear constantemente las correcciones de *bugs* de todos los programas y *software* de desarrollo que contengan dichos sistemas, ya que son fuentes potenciales de intrusión.

#### *Lenguajes de desarrollo*

*HTML* (*Hyper Text Markup Language*): Formato estándar de las aplicaciones *Web*.

*CSS* (*Cascading Style Sheets*): Lenguaje formal usado para definir la presentación de los documentos estructurados escrito en *HTML* o *XML*.

*XML* (*eXtensible Markup Language*): Estándar utilizado como metalenguaje para estructuración y transferencia de datos.

*XSLT* (*eXtensible Stylesheet Language Transform*): *XSLT* o *XSL* Transformaciones que es un estándar que transforma documentos *XML*.

*Javascript*: Lenguaje interpretado orientado a las páginas *Web*. Se utiliza para realizar tareas y operaciones en el marco de la aplicación cliente.

*PHP* (*Hypertext Preprocessor*): Lenguaje interpretado de alto nivel y ejecutado en el servidor.

Sentencias *SQL* para encuestar al servidor de Base de Datos.

#### *Requerimientos técnicos*

Servidor *Web Apache Server*, puede instalarse sobre *Windows* o *Linux*. Es un servidor robusto, de múltiples características y funcionalidades.

*PHP* versión 4.3.2 o mayor puede instalarse sobre *Windows* con un servidor *Web IIS* o *Linux*.

Servidor *MySQL* como gestor de bases de datos, puede instalarse sobre *Windows* o *Linux*.

Servidor *LDAP* (*Lightweight Directory Access Protocol*). Protocolo ligero de acceso a directorios activos de *Windows*.

Para aplicaciones de mediana escala, como *SELAFI*, la combinación *PHP* y *MySQL*, es muy eficiente, es por eso de su selección en el desarrollo del sistema, y a pesar de ser *PHP* (en la versión utilizada) un lenguaje de programación no definido esencialmente para la programación orientada a objetos, tiene la capacidad de poder crearlos, con el propósito de una mejor abstracción del problema en cuestión, encapsulación del código y la posibilidad de su reutilización. Las clases se comparten mediante los ficheros *include*, posibilitando la actualización de los diferentes módulos automáticamente, ante cualquier cambio realizado.

A continuación, se describen, los principales componentes del sistema así como sus funciones y métodos más importantes (ver Figura 2.4).

- 1. Páginas servidoras solicitadas por la aplicación cliente, se ejecutan y devuelven el contenido en formato *HTML*.
- 2. Formularios *Web*, cuadros de diálogos, y paneles de resultado de búsqueda, en formato *HTML*.
- 3. Clase de sesión de usuario, userSession.
	- userSession(\$server\_ldap, \$server\_port, \$server\_dn, \$domain, \$user, \$passwd): Este método es el constructor, básicamente se conecta al servidor de dominio utilizando el protocolo estándar *LDAP* , autentifica las credenciales del usuario, obtiene sus datos personales y con estos crea una sesión en el servidor *Web*.
	- setPriority(\$filename): Recibe como parámetro el fichero con la lista de usuarios registrados en el sistema, y guarda en la sesión el privilegio del usuario autenticado.
- 4. Clases ManageConfig y ManageUser.
	- a) Clase para la administración de las propiedades del sistema ManageConfig.
	- updateData(\$Idap\_param,\$domain\_name,\$mysql\_param,\$path,\$webservice): Recibe los parámetros, de configuración para los diferentes servicios del sistema y los actualiza en el fichero *XML* de configuración.
	- b) Clase para la administración de usuarios registrados ManageUser.
	- ManageUser(\$filename,\$domain,\$login): Es el constructor, y recibe como parámetro, el fichero de lista de los usuarios, así como el dominio, y el *login*, de la red.
	- addUser(\$level,\$details): Adiciona un usuario a la lista, pasándole como parámetro el nivel de privilegio que va a tener el mismo, y sus detalles.
	- editUser(\$newdomain,\$newlogin,\$newlevel,\$newdetails): Edita el usuario seleccionado, y recibe los nuevos datos para el mismo.
	- delUser(): Como su nombre lo indica, elimina al usuario seleccionado.
- 5. Fichero XML de configuración que contiene las propiedades principales del sistema.
- 6. *Scripts* de selección del criterio de búsqueda, validación de datos y otras tareas especificas.
- 7. Clase de conexión con el servidor de base de datos SQL\_db.
	- SQL\_Connection(\$name\_db, \$server\_db, \$user\_db, \$pass\_db): Realiza la conexión con el servidor, y selecciona la base de datos para el sistema.
	- SQL\_Command(\$str\_query): Ejecuta una sentencia *SQL*, si es un SELECT, devuelve el arreglo con los datos, sino , devuelve verdadero o falso, si se ejecuta o no la acción.
- 8. Clase para examinar los datos recogidos de una consulta Record\_Set.
	- Record Set(\$record): Es el constructor, y recibe como parámetro el arreglo de datos, posibilita ver los datos sin conexión al servidor.
	- Celd(\$row,\$column): Se accede a una celda en especifico, pasando la fila y la columna de interés.
	- Rows(): Devuelve la cantidad de filas.
	- Columns():Devuelve la cantidad de columnas.
- 9. Clase de conversión de los datos en *XML* XML\_Data.
	- XML\_LoadFromQuery(\$data\_array,\$location): Convierte los datos que devuelve una consulta a la base de datos, en formato *XML*.
	- XML\_LoadFromString(\$string): Carga una cadena de texto en formato *XML*.
	- XML\_Dump(): Devuelve por pantalla los datos convertidos.
	- XML\_DumpFromFile(\$filename): Devuelve por pantalla los datos provenientes de un fichero *XML*.
	- XML DumpToMem(): Devuelve a memoria los datos convertidos.

• XML\_Write\_File(\$data, \$filename): Escribe en un fichero los datos convertidos.

10. *Buffer* o fichero de los datos convertidos en *XML*, devueltos a la aplicación cliente.

- 11. Fichero *XSL*, con el estilo y la lógica para la transformación de los datos *XML*.
- 12. Clase para la transformación *XSLT* Data\_View.
	- XslTransform(\$xml,\$xsl,\$xsl\_params): Recibe como parámetro los datos en *XML*, y el fichero *XSL*, para luego transformarlos y dar como resultado un documento *HTML*.

13. Hojas de estilo, usadas para definir la presentación de los documentos.

Datos en formatos *HTML*, devueltos a la aplicación cliente para que puedan ser visualizados por el usuario final.

#### *2.4.5. Extensiones y bibliotecas usadas*

Como el principal lenguaje de desarrollo ejecutado en el servidor, es *PHP*, se necesitó el uso de algunas extensiones y bibliotecas, para poder realizar las operaciones que exigía la aplicación, entre estas:

- php\_domxml: Para el tratamiento con ficheros *XML*.
- php\_ldap: Funciones de conexión y gestión con los servidores de dominios a través del protocolo *LDAP.*
- php\_xslt: Funciones para las transformaciones de los datos *XML*, a partir de los ficheros *XSL*.

#### *Bibliotecas*

Para la realización de los módulos de conexión con otros sistema fue necesario la utilización de la librería *NuSOAP* versión 0.6.7, ya que decidimos realizar la comunicación con otros sistemas a través de servicios *Web* (*WebServices*).

El sistema esta concebido para trabajar en intranet, sólo se tendría que publicar con dirección real el modulo de *WebServices* y así asegurar las búsquedas en los sistemas remotos enlazados.

Esta librería es código abierto, su autor Dietrich Ayala dietrich@ganx4.com, y la misma esta en la revisión 1.75

## **3. Manual de usuario de** *SELAFI*

## **3.1. Introducción**

*SELAFI* es un sistema desarrollado para la gestión y control, de forma automatizada, del servicio de tablas de contenido y solicitud de fuentes de información, el cual actúa como una hemeroteca virtual que combina registros bibliográficos a nivel referativo y a texto completo.

El sistema contempla tres niveles de acceso o privilegios: administrador, operador y usuario común. El primero administra de forma general el sistema de altas y bajas a los operarios del mismo, así como la configuración de la aplicación. El operador o bibliotecario es el encargado de la actualización y el mantenimiento de los registros bibliográficos, y el usuario interactuar con el sistema a través de las interfaces para estos fines.

## **3.2. Servicio de autentificación**

La página inicial del sistema consta de un formulario de *Autentificación*, donde el usuario podrá introducir sus datos: nombre, contraseña, dominio y pulsar el botón *Ingresar*, esto le permite utilizar los servicios que brinda el sistema como usuario autentificado (ver Figura 3.1). Estos datos son los mismos que utilizaría para iniciar una sesión en un dominio de *Microsoft Windows.* De ser válida su autentificación, el sistema intentará obtener sus datos personales, como son nombre completo y dirección electrónica de correo con los cuales crea su sesión, en cambio, si le es imposible obtener estos campos, muestra el formulario *Perfil de usuario* (ver Figura 3.2) donde, el propio usuario, debe introducir estos datos, pulsando luego, el botón *Guardar* y así crear su perfil.

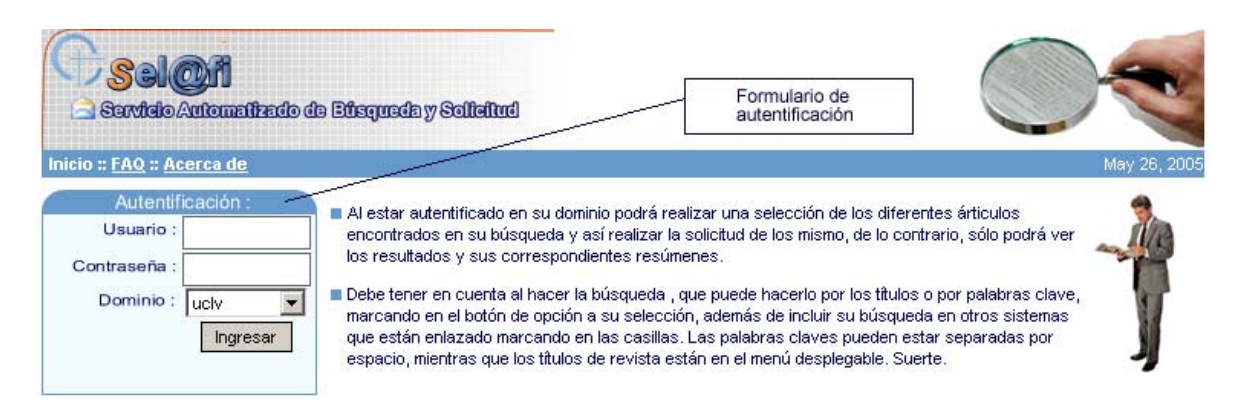

*Figura 3.1: Formulario para la autentificación.* 

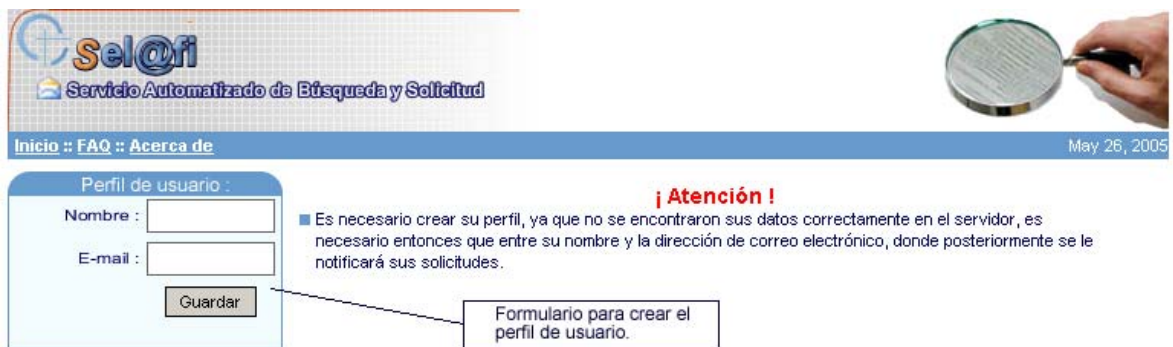

*Figura 3.2 Formulario para la entrada de los datos necesarios para crear el perfil.* 

Al estar el perfil creado en el sistema, muestra en el resto de las páginas, un cuadro de *Usuario autentificado* (ver Figura 3.3), que contiene el nombre completo, así como enlaces para permitir cerrar la sesión en el enlace *Cerrar la sesión*, y volver a la página de inicio.

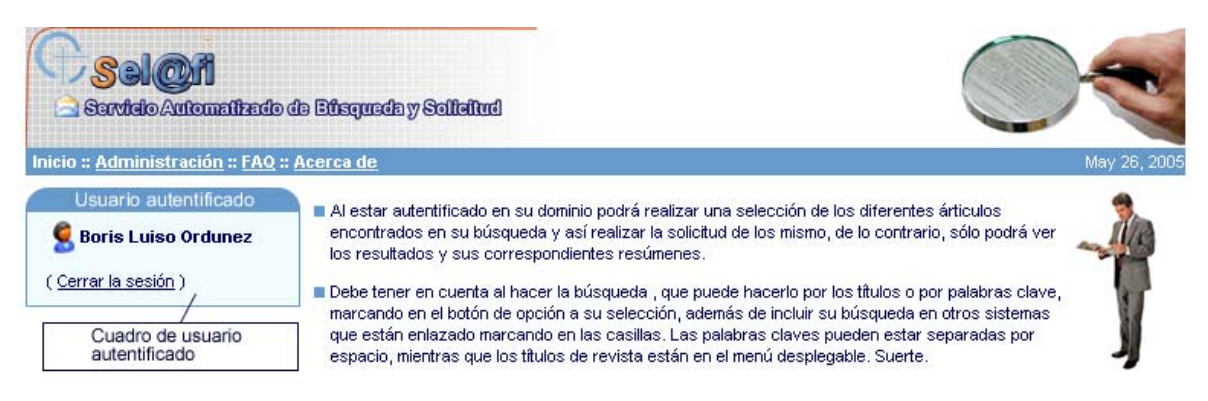

*Figura 3.3 Cuadro de Usuario autentificado.*

#### **3.3. Servicio de búsqueda**

La página inicial del sistema *SELAFI*, tanto la que se le muestra a un usuario anónimo, como la que puede acceder un usuario autentificado constan de un panel principal de búsqueda. El mismo tiene definidas dos secciones principales, *Búsqueda* y *Temáticas* (ver Figura 3.4).

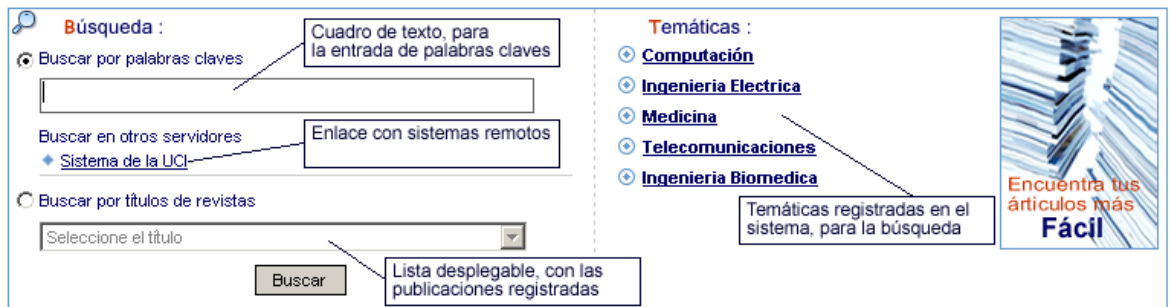

*Figura 3.4 Panel de búsqueda.* 

En cualquiera de las variantes de búsqueda a utilizar, si el usuario se encuentra autentificado, tendrá la posibilidad de seleccionar los artículos que le son de interés y agregarlos a una carpeta personalizada mediante los iconos *Ver elemento(s) de mi carpeta* y *Adicionar elemento(s) a mi carpeta* (ver Figura 3.7), la cuál podrá revisar y examinar antes de solicitar los artículos, si el artículo fue pedido anteriormente y este ya se encuentra digitalizado, podrá descargarlo directamente desde su ubicación electrónica. Si el usuario navega de forma anónima, sólo se le mostraran los registros bibliográficos hasta el nivel de resumen, no permitiéndoseles realizar solicitudes, ni descargar artículos ya digitalizados.

- 1. *Búsqueda* se divide en 2 secciones, de acuerdo al tipo de búsqueda, *Buscar por palabras claves* y *Buscar por títulos de revistas* (ver Figura 3.4).
	- 1.1. *Buscar por palabras claves,* el usuario realiza la búsqueda introduciendo palabras claves relacionadas, separada por espacio y al pulsar el botón *Buscar*, el sistema le devolverá los resultados, con información de los artículos encontrados (ver Figura 3.6), así como la posibilidad de ver sus respectivos resúmenes.
	- 1.2. *Buscar por títulos de revistas,* el usuario podrá realizar su búsqueda seleccionando títulos de revistas, que estén inscritas en el sistema y pulsar el botón *Buscar*, el resultado de la elección es una breve descripción de la publicación, con todos los ejemplares encontrados, ordenados por año, volumen y número con sus respectivos enlaces (ver Figura 3.8). Al acceder a estos, se muestran todos los artículos correspondientes al sumario de esa entrega de la publicación seriada en cuestión. (ver Figura 3.9).
- 2. *Temáticas,* el usuario tiene la posibilidad de realizar su búsqueda tomando como patrón la temática que tienen definidas las publicaciones seriadas en el sistema. Al seleccionar una de estas, aparece como resultado una lista de todas las publicaciones que cumplen el requisito, con una breve descripción, y un acceso a estas. A través de este enlace, el usuario, continúa su búsqueda de la misma manera que en *Buscar por títulos de revistas*.

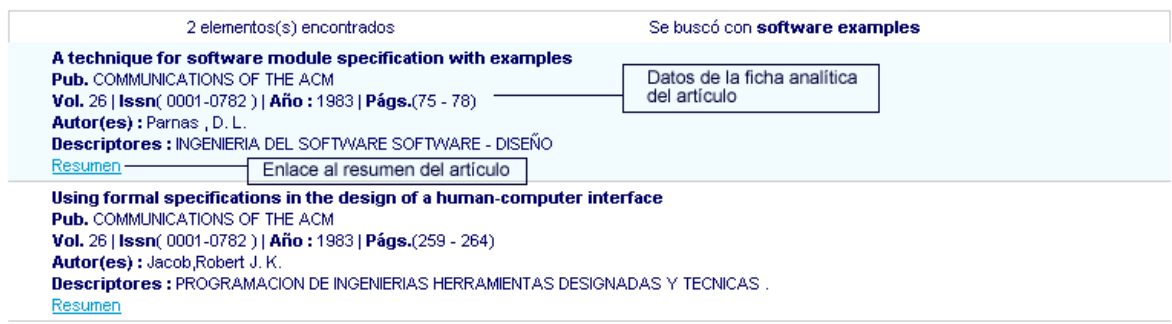

*Figura 3.6: Resultados de una búsqueda por palabras claves de un usuario anónimo.* 

| Marcar todos   | 7 elementos(s) encontrados                                                                                                    | Se buscó con programmer |                                                |
|----------------|----------------------------------------------------------------------------------------------------|-------------------------|------------------------------------------------|
|                | Icono para descargar el artículo ya digitalizado<br>Programmer perceptions of productivity and programming tools                                                                                                    |                         | Icono ver carpeta personal                     |
|                | Pub. COMMUNICATIONS OF THE ACM.                                                                                                    |                         | Icono adicionar elemanto a la carpeta personal |
|                | Vol. 28   Issn( 0001-0782 )   Año : 1985   Págs.(180 - 189)                                                                                                    |                         |                                                |
| Resumen.       | Autor(es) : Hanson, Stephen José Rosinski, Richard R.<br>Descriptores : INGENIERIA DE SOFTWARE DESIGNACION DE HERRAMIENTAS Y TECNICAS MODELOS Y PRIN <mark>IResumen : Psychometric scaling methods</mark><br>Casilla de selección para realizar la solicitud |                         | recommend a set of minimal, as well as mi      |
|                | Some factors affecting program repair maintenance: an empirical study<br>Pub. COMMUNICATIONS OF THE ACM.<br>Vol. 26   Issn( 0001-0782 )   Año : 1983   Págs.(128 - 134)                                                                                      |                         | comprehensive, tools.                          |
| <b>Resumen</b> | Autor(es): Vessey, Iris Weber, Ron<br><b>Descriptores : LENGUAGE DE PROGRAMACION . LENGUAGE DE INGENIERIA</b>                                                                                                    |                         | <b>IREFERENCES</b>                             |

*Figura 3.7 Resultados de una búsqueda por palabras claves de un usuario autentificado.* 

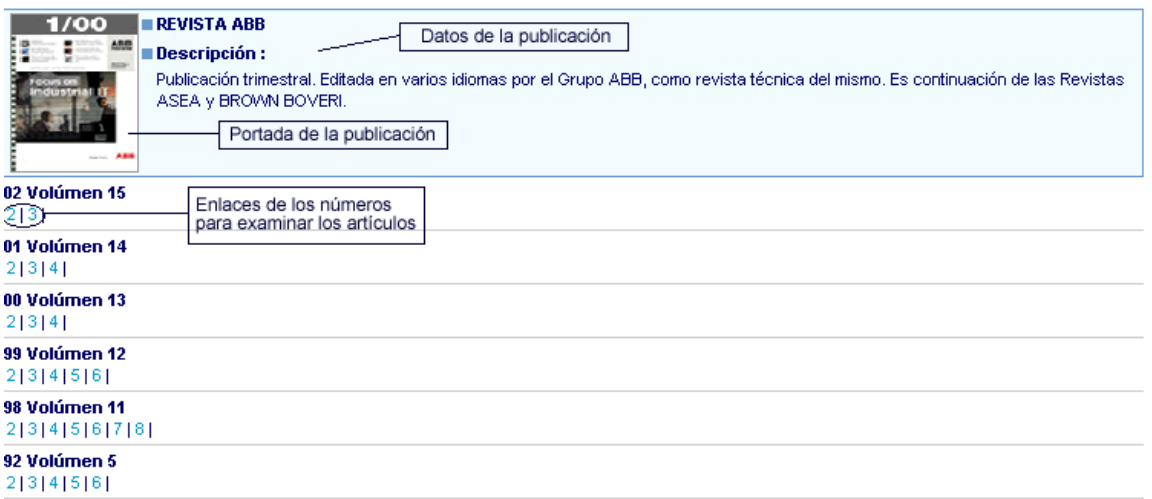

*Figura 3.8 Resultados de una búsqueda por titulo de la revista.* 

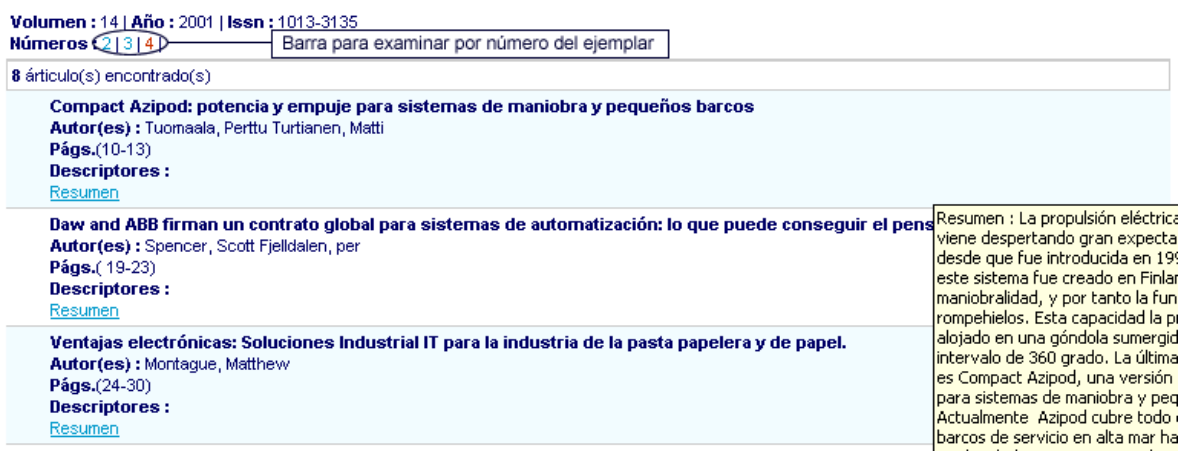

*Figura 3.9 Resultados por volumen y números de las publicaciones seriadas.* 

El panel de búsqueda consta también de la posibilidad de *Buscar en otros servidores* (ver Figura 3.4), donde el usuario accede a otros sistemas *SELAFI* enlazados, esta búsqueda es limitada solamente a *Buscar por palabras claves*.

## **3.4. Servicio de solicitud**

Este servicio está sólo disponible para aquellos usuarios que estén interactuando con el sistema *SELAFI* de manera autentificada, y con su perfil creado. Después que el usuario ya seleccionó el criterio o método para realizar la búsqueda y una vez mostrado el listado de referencias, podrá observar en la parte superior izquierda de cada elemento una casilla de selección o un icono (ver Figura 3.7). La casilla de selección aparece en los casos en que el artículo no esta digitalizado aún, cuando este se encuentra digitalizado, se muestra un icono que permite descargar el fichero haciendo clic sobre el. Si los artículos de interés no están aún digitalizados, entonces debe realizar la solicitud del mismo. Antes de realizar la solicitud de cualquier elemento, el internauta tiene la posibilidad de contar con una carpeta personal, la cuál puede visualizar y examinar con los elementos seleccionados, así como eliminar los que ya no le son de interés, el listado de estos elementos posee una casilla de selección en la parte superior izquierda de cada uno, a través de la cuál podrá ir marcando los artículos que desea solicitar o eliminar de su carpeta, haciendo clic en los iconos de *Solicitar artículos* o *Eliminar elemento de mi carpeta* (ver Figura 3.10 ).

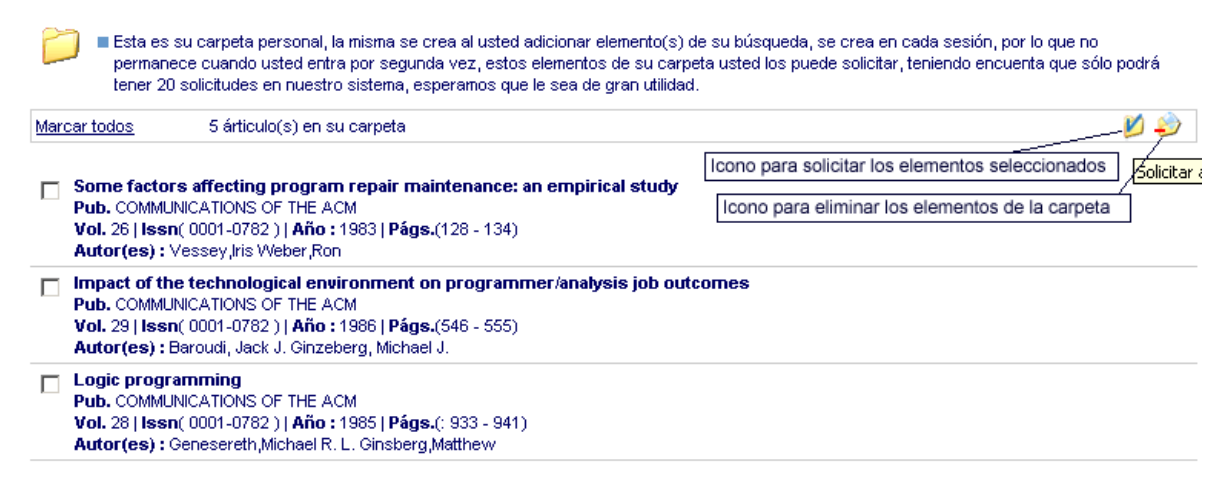

*Figura 3.10: Carpeta personal creada en cada sesión de usuario autentificado.* 

Para este servicio es imprescindible tener el perfil creado ya que de este, el sistema obtiene la dirección electrónica del usuario, la que se utiliza para gestionar el proceso de solicitud y notificar por correo electrónico cuando la digitalización ya fue realizada. Por ahora el sistema cuenta con la limitante de poder realizar sólo 20 solicitudes por usuario.

## **3.5. Servicio de administración**

Cuando un usuario está autentificado, puede acceder al área de administración si consta con los privilegios adecuados, a través del enlace *Administración* (ver Figura 3.2). En esta área se encuentra, en el extremo izquierdo de la interfaz, un panel que muestra el enlace a todas las opciones de esta área. El mismo está compuesto por dos cuadros con los enlaces siguientes:

- el primero es *Fichas,* el cual tiene las opciones de *Analítica, Publicaciones, Temáticas y Solicitudes* y que pueden ser accedidos tanto por operadores como por administradores del sistema, y
- el segundo, *Configuración*, tiene los enlaces de *Propiedades* y *Usuarios del sistema*, que pueden ser accedidos exclusivamente por los administradores (ver Figura 3.11).

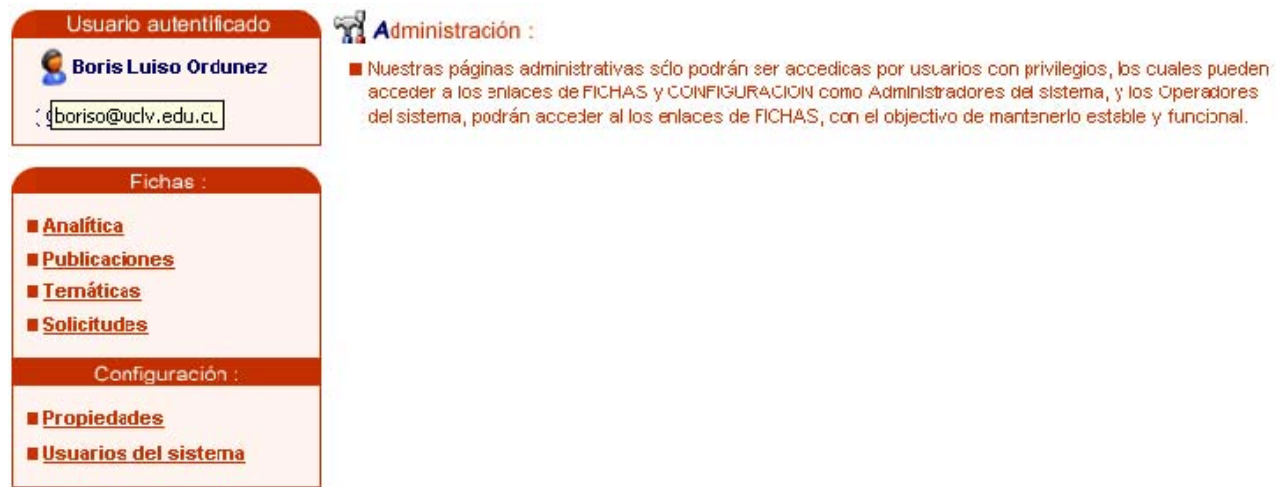

*Figura 3.11 Página de administración y sus enlaces.* 

A continuación se describirán en detalles cada una de las operaciones del servicio de administración.

#### *3.5.1. Sección Analítica*

Esta sección le permite al operador del sistema introducir todas las fichas analíticas de las publicaciones seriadas que desea procesar, así como editar o corregir aquellas que ya se han introducidos y de poder eliminar las que desee.

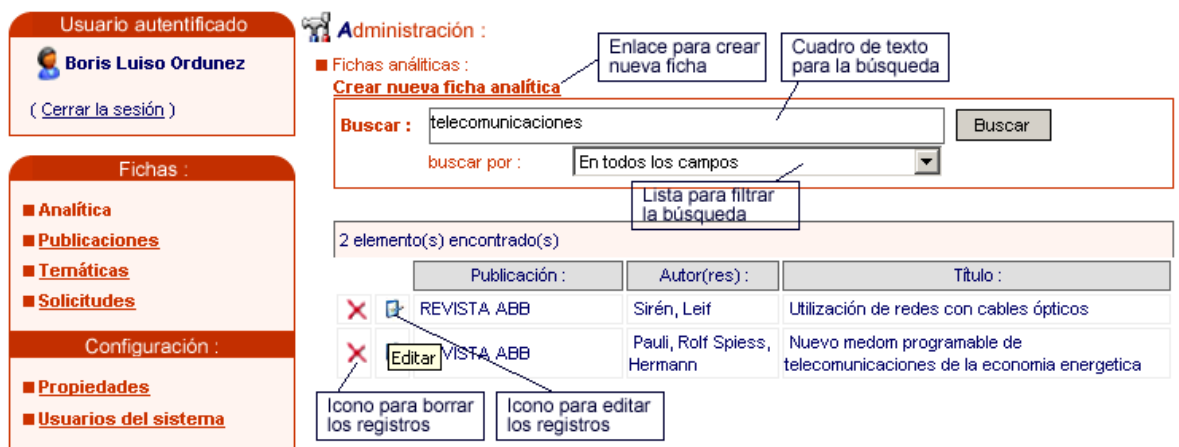

*Figura 3.12 Interfaz de Analítica.* 

Para la incorporación de nuevos registros a la base de datos se dará clic sobre el enlace *Crear nueva ficha analítica* que se encuentra en la parte central de la interfaz (ver Figura 3.12), mostrándose la página con el formulario que permite esta acción (ver Figura 3.13).

El formulario para introducir los nuevos registros contempla los siguientes campos que conforman la ficha analítica del registro.

- 1. *Autor(es)*: Se introducirán todas aquellas personas o instituciones que son responsable del artículo, la entrada de autores personales es por el apellido, nombre y en caso de más de un autor, se introducirán uno debajo del otro.
- 2. *Título*: Nombre por el cual se identifica el trabajo.
- 3. *Publicación*: Nombre de la publicación seriada, están registradas en el sistema y se seleccionan mediante un menú desplegable.
- 4. *Fecha*: Año de publicada la revista en cuatro dígitos. *Ejemplo*: 2004.
- 5. *Volumen*: Número del volumen de la publicación.
- 6. *Número*: Número de la entrega dentro del año y volumen.
- 7. *Páginas*: Página de comienzo y fin del artículo dentro de la publicación, separadas por espacio, guión, espacio. *Ejemplo*: 45 – 59.
- 8. *ISSN*: Número normalizado de publicaciones seriadas.
- 9. *Descriptores*: Palabras que representan el contenido, deben colocarse en mayúsculas y una debajo de la otra.
- 10. *Resumen*: Texto resumido que aborda los principales aspectos que trata el artículo.
- 11. *Dirección*: Enlace o dirección electrónica donde se ubica el archivo después de ser digitalizado.

Este formulario brinda la posibilidad, mientras el operador está introduciendo los artículos de una publicación, de mantener fijos aquellos campos que se repiten en un grupo de registros como son: *Publicación*, *Fecha*, *Volumen*, *Número*, *ISSN*, marcando la casilla de verificación *Mantener*  *campos*. Si por el contrario, no desea mantener los campos, no marca la casilla y presiona el botón *Adicionar* y así quedará el registro en el sistema. El asterisco de color rojo en la parte derecha de un campo del formulario indica que este es obligatorio.

| Autor(es):            |                      | $\star$ |                        |
|-----------------------|----------------------|---------|------------------------|
|                       |                      |         | Campos obligatorios    |
|                       |                      |         |                        |
|                       |                      |         |                        |
| Título:               |                      |         |                        |
| Publicación:          | Seleccione el título | *       |                        |
| Fecha:                |                      | *       | (ej. 1985, 2004)       |
| Volumen:              |                      | *       |                        |
| Número:               |                      | *       |                        |
| Páginas:              |                      | *       | $(ej. 2 - 9, 34 - 50)$ |
| Issn:                 |                      | *       | (ej. 123x-432x)        |
| Descriptores :        |                      | $\star$ |                        |
|                       |                      |         |                        |
|                       |                      |         |                        |
|                       |                      |         |                        |
| Resumen:              |                      | *       |                        |
|                       |                      |         |                        |
|                       |                      |         |                        |
| Dirección (URL):      |                      |         |                        |
|                       |                      |         |                        |
| * campos obligatorios | Mantener los campos  |         |                        |
|                       | Adicionar            |         |                        |

*Figura 3.13 Formulario para la entrada de fichas analíticas al sistema.* 

Si se desea editar un registro ya introducido, primeramente el operador deberá escribir en la caja de texto del formulario de la interfaz de *Analítica* el término objeto de búsqueda. El operador tiene la posibilidad de buscar el mismo en todos los campos de la base de datos o refinar la búsqueda a un campo en específico al seleccionarlo en el menú desplegable que aparece debajo de la caja de texto (ver Figura 3.12).

Un vez realizada la búsqueda, le aparecerá un listado con los registros que respondieron al criterio especificado, en el extremo izquierdo de los mismos aparecen dos iconos que se describen a continuación.

- 1. *Borrar* un registro, al hacer clic sobre este se verifica si está seguro de realizar esta operación.
- 2. *Editar* un registro, que al ser utilizado, el sistema muestra un formulario que contiene los mismos campos de la ficha analítica del registro seleccionado, con la información de la ficha, y tiene la posibilidad de ser cambiado y guardado, haciendo clic en el botón *Guardar* (ver Figura 3.14).

## Administración:

Editar ficha análitica :

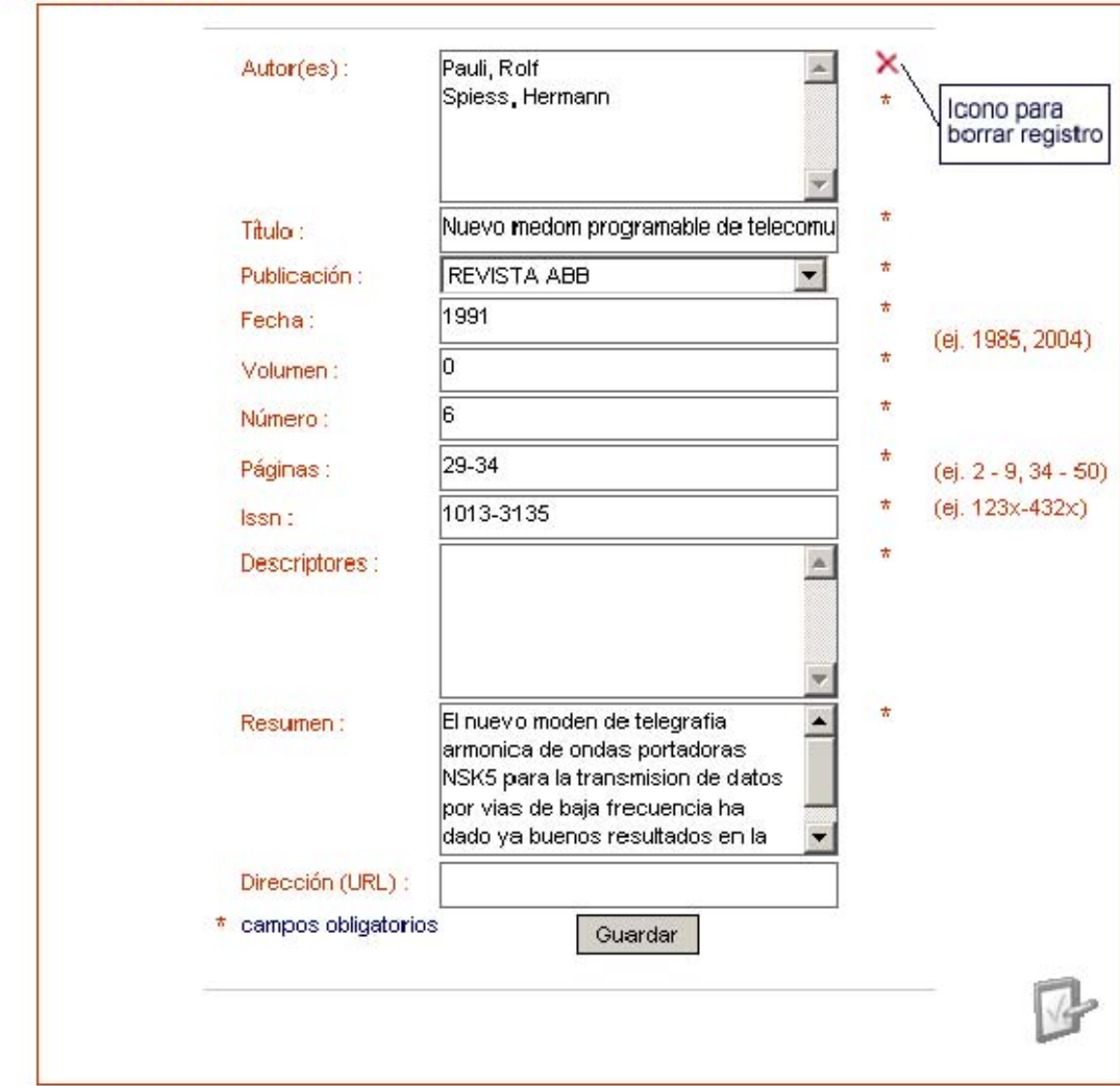

*Figura 3.14 Formulario para la edición de fichas analíticas.* 

#### *3.5.2. Sección Publicaciones*

Esta sección permite normalizar la entrada de los títulos de las publicaciones seriadas, así como otras informaciones que incluyen: periodicidad, editor, materias principales, año de fundada y cuanto elemento considere el personal que procesa la publicación. Completa la ficha una imagen de la portada.

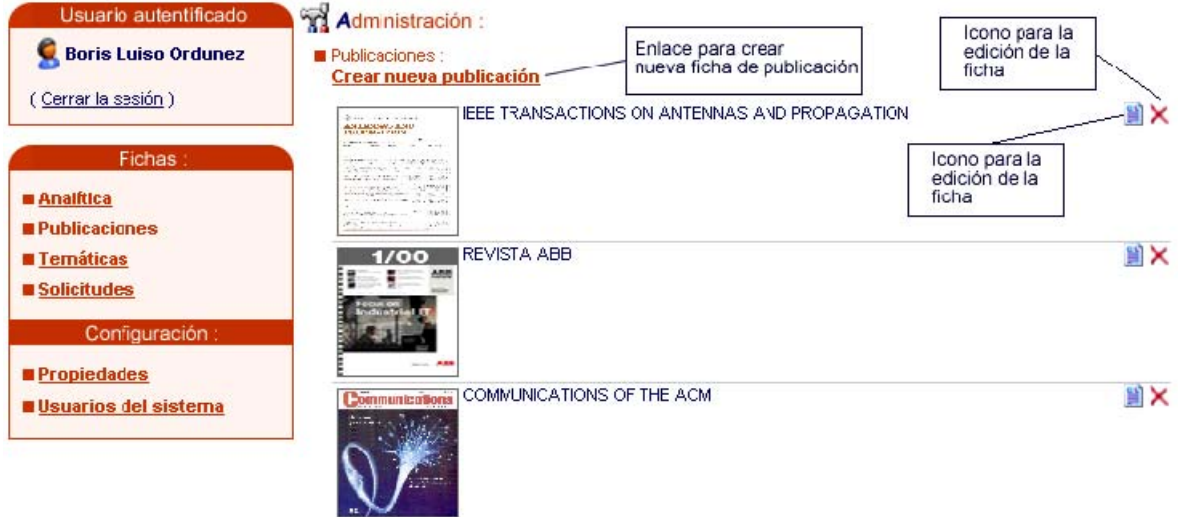

*Figura 3.15 Interfaz de Publicaciones.* 

La interfaz de Publicaciones cuenta con la posibilidad de ingresar nuevas fichas, accediendo al enlace *Crear nueva publicación* (ver Figura 3.15), este muestra una página con tres formularios para realizar la entrada de la ficha (ver Figura 3.16).

- 1. Este formulario, contiene los siguientes campos:
- *Publicación*: Nombre de la publicación seriada.
- *Datos de la publicación*: Información general de la publicación, periodicidad, editor, descriptores, año de fundada y otros detalles.
- *Temática*: Temática con la cuál se identifica la publicación seriada, es un menú desplegable.
- *Imagen de la portada*: Imagen de la portada que identifica la publicación, es un menú desplegable.

Los campos con asteriscos implican que son de obligatoriedad. Al accionar el botón *Adicionar*, la ficha queda incluida en la base de datos.

- 2. El segundo formulario posibilita la subida de imágenes de portadas de revistas hacia el servidor, y las incluye en el campo de Imagen de la portada.
- 3. A través de este formulario, el operador puede eliminar la imagen de portada que ya se encuentra en el servidor y no le es de interés, seleccionándola de un menú desplegable.

## **Administración:**

Nueva publicación:

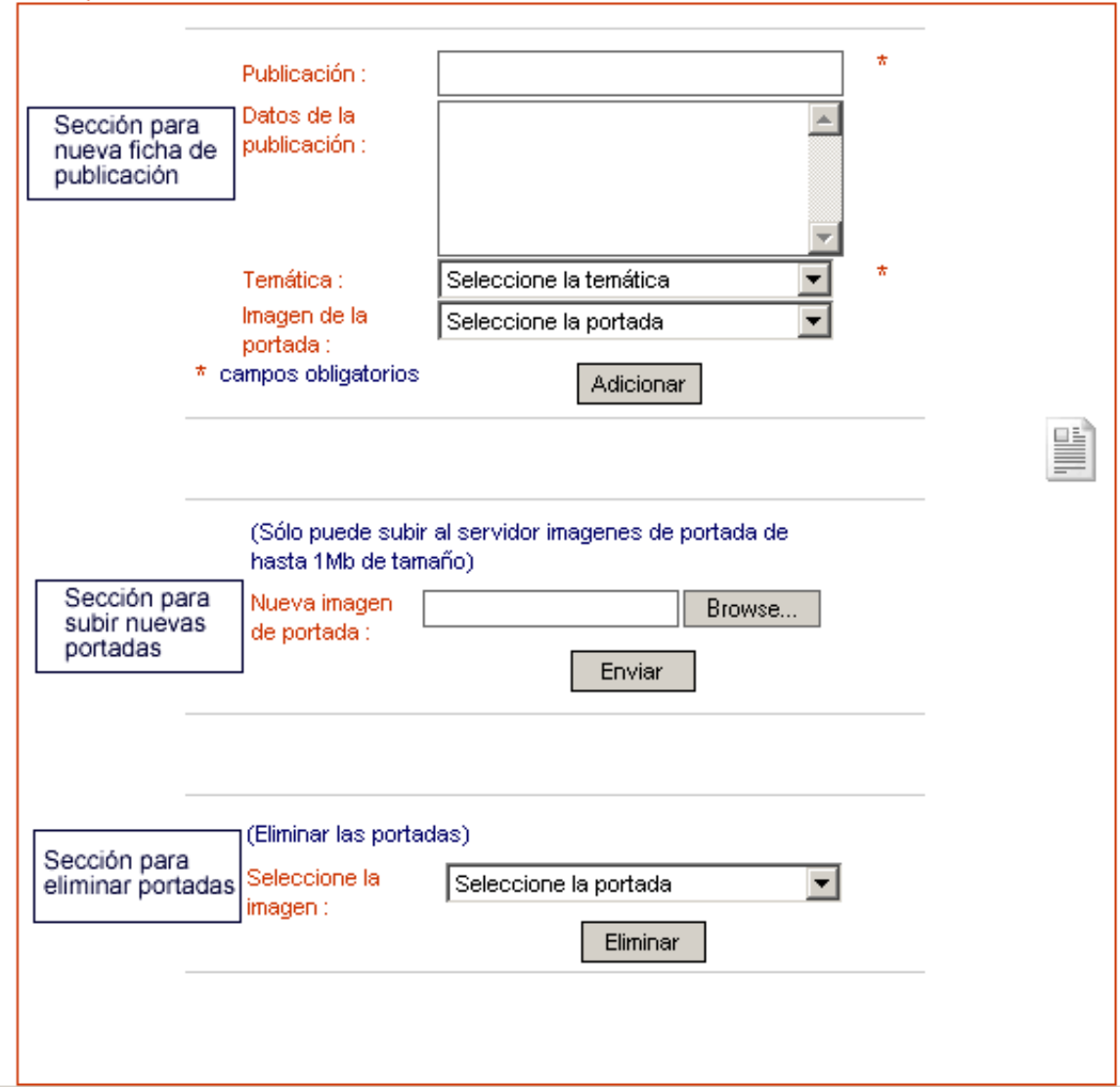

*Figura 3.16 Formularios para la introducción de nuevas publicaciones.* 

En la interfaz de Publicaciones, en el listado de las fichas que están introducidas en el sistema, se encuentran dos iconos en la parte derecha de cada elemento.

- 1. *Eliminar la publicación*, para eliminar fichas de publicaciones que ya no son de interés; al hacer clic en él, se muestra un mensaje de confirmación.
- 2. *Editar la publicación*, brinda la oportunidad al operador de cambiar o actualizar cualquiera de los campos de *Publicación*, *Datos de la publicación*, *Temática* e *Imagen de la portada*, descritos anteriormente, a través de un formulario. Luego, accionando el botón *Guardar*, los cambios quedan actualizados en la base de datos (ver Figura 3.17).

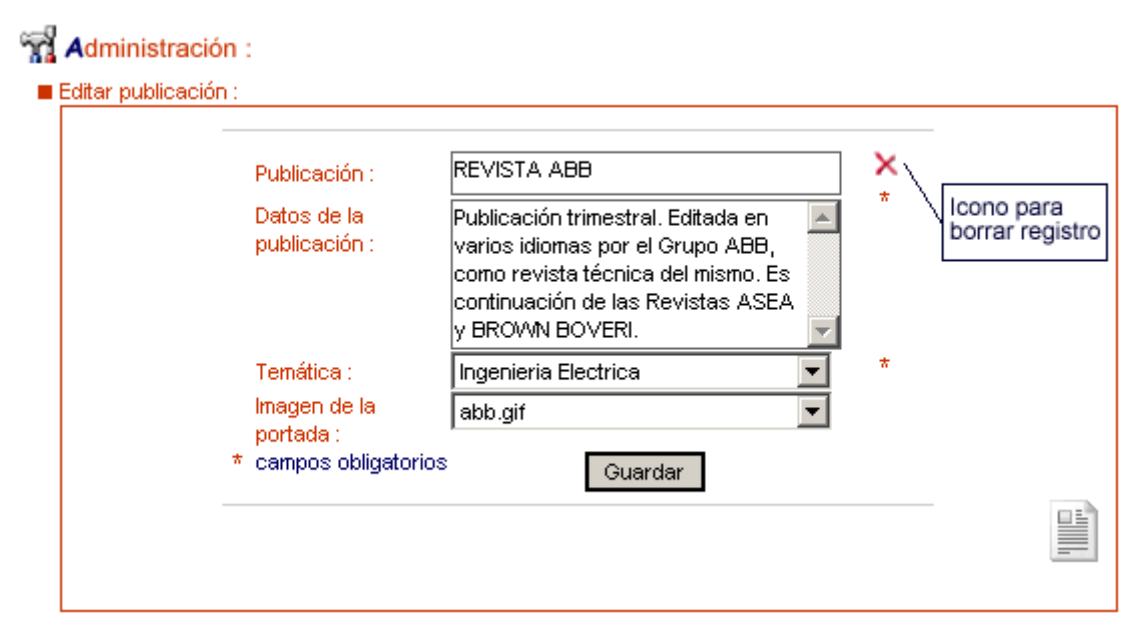

*Figura 3.17 Formulario de edición de la ficha de publicación.* 

#### *3.5.3. Sección Temáticas*

Mediante esta sección el operador puede ingresar temáticas al sistema, las cuales son utilizadas para la introducción y mantenimiento de las fichas de publicaciones.

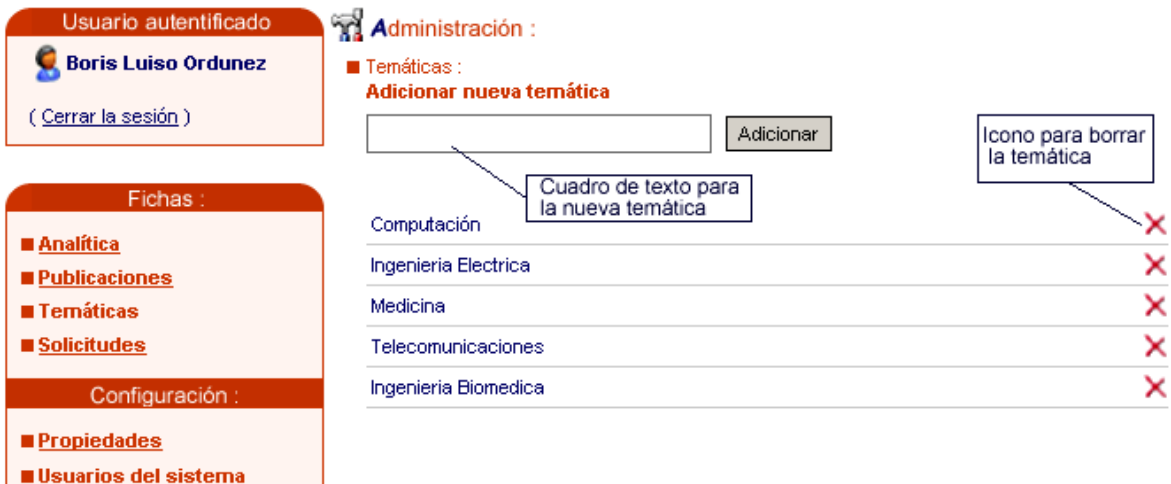

*Figura 3.18 Interfaz de Temáticas.* 

En el área central de esta interfaz se encuentra un formulario el cual le permite al operador adicionar temáticas al sistema, con el propósito de normalizar este campo en la base de datos, se escribe en el cuadro de texto y luego se acciona el botón *Adicionar*. Además se muestra el listado de las temáticas ya introducidas anteriormente y en la parte derecha de cada elemento se encuentra un icono *Eliminar la temática*, a través del cual se muestra un cuadro de confirmación y al aceptar, el operador puede eliminar el elemento del sistema.

#### *3.5.4. Sección Solicitudes*

En esta área, el operador gestiona todas las solicitudes que se realizan mediante la aplicación, después de que los diferentes artículos solicitados son digitalizados y ubicados en los recursos disponibles para ellos.

| Usuario autentificado<br><b>Boris Luiso Ordunez</b>                           | Administración:<br>Solicitudes:                     |                            |                             |
|-------------------------------------------------------------------------------|-----------------------------------------------------|----------------------------|-----------------------------|
| (Cerrar la sesión )                                                           | arturo darien@uclv.edu.cu                           | arturo darien              | 1 árticulo(s) solicitado(s) |
|                                                                               | boriso@uclv.edu.cu                                  | <b>Boris Luiso Ordunez</b> | 6 árticulo(s) solicitado(s) |
| Fichas:                                                                       | manso@uclv.edu.cu                                   | Ramon Manso                | 1 árticulo(s) solicitado(s) |
| <b>Analítica</b><br><b>Publicaciones</b><br><b>Temáticas</b><br>■ Solicitudes | Enlaces para ver<br>las solicitudes<br>por usuarios |                            |                             |
| Configuración:<br><b>Propiedades</b><br><b>Usuarios del sistema</b>           |                                                     |                            |                             |

*Figura 3.19 Interfaz inicial de Solicitudes.* 

En la sección central de esta interfaz se encuentra una lista de todas las solicitudes realizadas en el sistema, organizadas por usuario, en la cual se muestra la dirección electrónica y el nombre, además de la cantidad de artículos solicitados por cada uno (ver Figura 3.19). Cada elemento de esta lista tiene un enlace en la dirección de correo electrónico, que brinda la posibilidad de acceder a un panel, con el fin de examinar las solicitudes de ese usuario en específico (ver Figura 3.20).

| Administración:<br>Lista de solicitudes :                                                                                                    |                                                     | Datos del<br>solicitante |
|----------------------------------------------------------------------------------------------------|-----------------------------------------------------|--------------------------|
| <b>R</b> Nombre: Boris Luiso Ordunez<br>Correo electrónico : boriso@uclv.edu.cu                                                                                                    |                                                     |                          |
| ♦Sistema de la UCI ·<br>4 árticulo(s) solicitado(s), aún sin responder                                                                                                    | 2 árticulo(s) solicitado(s)<br>exportar solicitudes |                          |
| Imbalance between growth and funding in academic computing science: Two trends<br>colliding<br>Icono<br>Autor(es): Gries, David Miller, Raymond Ritchie, robert Young, Paul<br>para<br><b>Pub.</b> COMMUNICATIONS OF THE ACM<br>borrar<br>Vol. 29   Issn( 0001-0782 )   Año :   Págs.(870 - 878)<br><b>Descriptores: EDUCACION Y COMPUTACION COMPUTACION Y SOCIEDAD</b><br>Responder-<br>Enlace para responder la solicitud<br>$\times$ The structure of $\overline{\phantom{a}}$ . THE $\overline{\phantom{a}}$ multiprogramming system<br><b>Autor(es): Dijkstra, Edsger W</b><br>Pub. COMMUNICATIONS OF THE ACM<br>Vol. 26   Issn( 0001-0782 )   Año :   Págs.(49 - 52)<br><b>Descriptores :</b> SISTEMAS OPERATIVOS MULTIPROCESAMIENTO SINCRONIZACION<br>Responder |                                                     |                          |
| <b>X</b> Expert system: Perils and promise<br>Autor(es): Bobrow, Daniel G. Mittal, Sanjay Stefik, Mark J.<br>Pub. COMMUNICATIONS OF THE ACM<br>Vol. 29   Issn( 0001-0782 )   Año :   Págs.(880 - 894)<br><b>Descriptores : INGENIERIA DE SOFTWARE INTELIGENCIA ARTIFICIAL</b><br>Responder<br>$\times$ Microwave imaging-complex permittivity reconstruction with a Levenberg-Marquardt<br>method<br>Autor(es): Franchois, A. Pichot, C.<br><b>Pub. IEEE TRANSACTIONS ON ANTENNAS AND PROPAGATION</b><br>Vol. 45   Issn( $0018-926X$ )   Año :   Págs.(203-215)<br>Descriptores:<br>Responder                                                                                                    |                                                     |                          |

*Figura 3.20 Panel para la gestión de solicitudes por usuario.* 

En este panel se aparece primeramente el correo electrónico y el nombre del solicitante, los cuales quedaron registrados en el sistema luego de realizarse la solicitud por parte del usuario. Además, el sistema separa las solicitudes que son de sus bases de datos locales de las solicitudes de artículos que se encuentran alojados en otros sistemas *SELAFI* enlazados, las agrupa por el nombre que se le da al sistema remoto y las pone en un listado, los cuales contienen un enlace. Al operador acceder al mismo, exporta dichas solicitudes, que luego el sistema remoto puede importar y hacer un proceso semejante a una solicitud local, ya que el artículo estaría al alcance de este sistema remoto aunque el solicitante no se encuentre autentificado en su sistema.

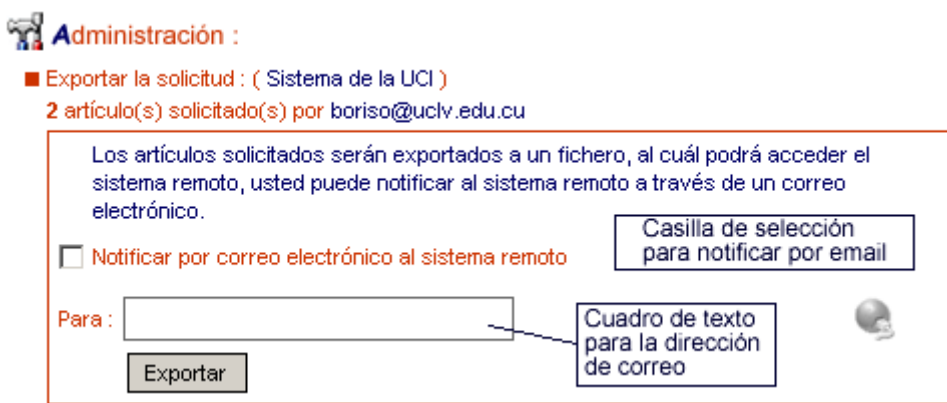

*Figura 3.21 Formulario para exportar solicitudes a sistemas remotos.* 

Cuando el operador accede al enlace de exportar al sistema remoto, se muestra un formulario, el cual contiene una casilla de selección *Notificar por correo electrónico al sistema remoto*, así como un cuadro de texto donde escribir una dirección electrónica, donde se le notificará a la aplicación remota que se han exportados nuevas solicitudes, para su futura gestión, haciendo clic en el botón *Exportar* (ver Figura 3.21).

El panel de solicitudes por usuario contiene además el listado de las solicitudes de artículos locales, la cual muestra información referente a la ficha, además de un icono de *Eliminar la solicitud* donde se borrar la solicitud seleccionada si así lo estima conveniente el operador (ver Figura 3.20).

Cada elemento de esa lista contiene un enlace *Responder*, cuando es accedido, la aplicación habilita un cuadro de texto para la entrada de la ubicación electrónica que se le asignó al artículo digitalizado, además de una casilla de selección *Notificar por correo electrónico*, que al ser marcada se le envía al solicitante un correo electrónico, informándole el camino donde se encuentra ya el artículo (ver Figura 3.22).

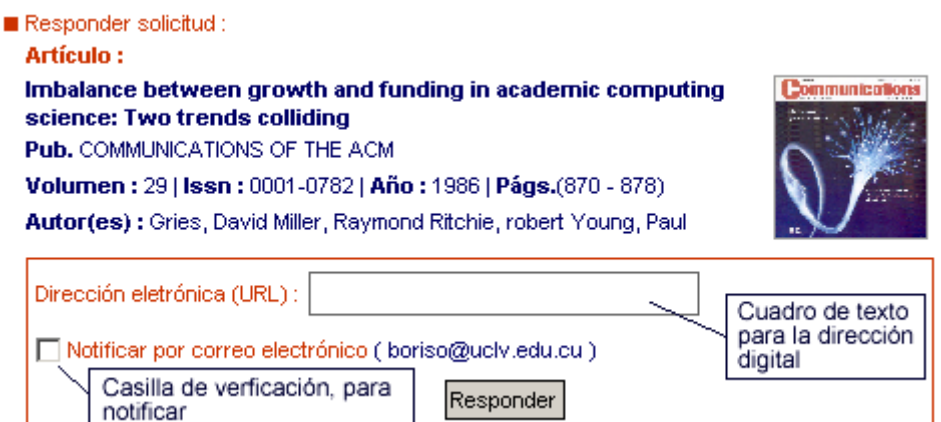

*Figura 3.22 Formulario para dar respuesta a las solicitudes.* 

#### *3.5.5. Sección Propiedades*

Como habíamos mencionado anteriormente, esta sección es para uso exclusivo del administrador, quien a través de esta página establece todos los parámetros de configuración de la aplicación *Web*. Consta de un formulario principal mediante el cual se editan los aspectos relativos al servidor de *LDAP*, usado por el sistema para la autentificación de los usuarios en el dominio de *Microsoft Windows*, del servidor de base de datos gestionado por *MySQL*, donde se encuentran todos los datos necesarios para el funcionamiento del sistema, configuración del dominio o dominios de la intranet, principales ficheros, directorios y además el listado de todos los servidores *SELAFI* enlazados (ver Figura 3.23).

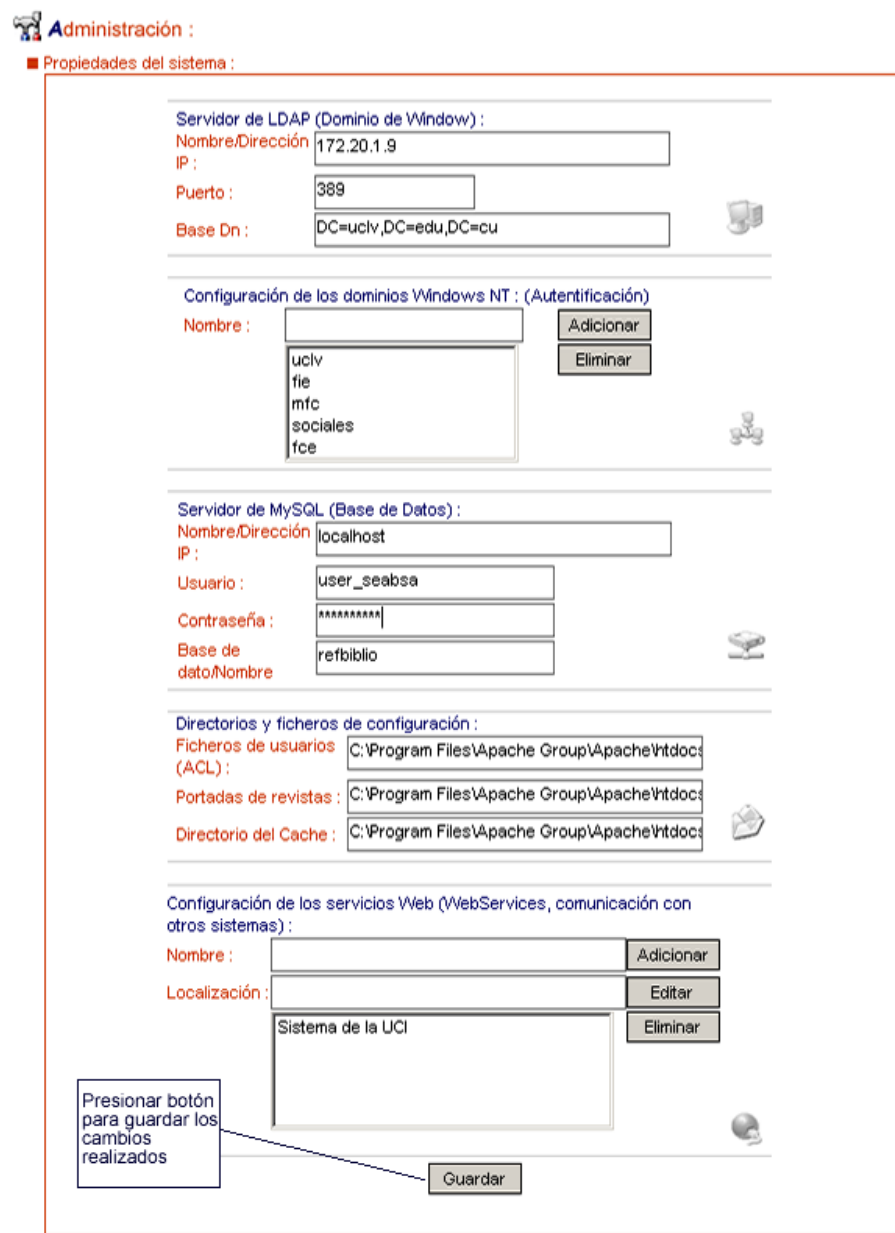

*Figura 3.23 Formulario principal para de la interfaz Propiedades.* 

- 1. Sección *Servidor de LDAP (Dominio de Windows).* El administrador cuenta con los siguientes campos:
	- *Nombre/Dirección IP*: En este campo de texto se sitúa, la dirección *IP* o el nombre del servidor de *LDAP*.
	- *Puerto*: Puerto por el cual está ejecutándose el servicio de *LDAP* en el servidor.
	- *Base Dn*: Parámetro de configuración propio del servicio *LDAP*.
- 2. Sección *Configuración de los dominios Windows NT (Autentificación)*. Esta área cuenta con un campo de texto *Nombre* y una cuadro de lista, con los nombres ya incluidos. Si el administrador desea adicionar uno nuevo, lo escribe en el campo de texto y luego presiona el botón *Adicionar* y si lo que desea es eliminar un elemento anteriormente introducido, lo selecciona de la lista y oprime el botón *Eliminar*.
- 3. Sección *Servidor de MySQL (Base de Datos)*. Esta sección cuenta con los siguientes campos:
	- *Nombre/Dirección IP*: Dirección *IP* o el nombre del servidor de base de datos gestionado por *MySQL*.
	- *Usuario*: Usuario con el cual la aplicación se conecta con el servidor de base de datos.
	- *Contraseña*: Contraseña con la cual la aplicación se conecta con el servidor de base de datos.
	- *Base de dato/Nombre*: Nombre de la base de datos que se uso dentro del gestor para sostener la información necesaria al sistema.
- 4. Sección *Directorios y ficheros de configuración*. Esta área cuenta con los campos que a continuación se explican.
	- *Fichero de usuarios (ACL)*: Es la lista de control de acceso al sistema, es el fichero donde se encuentran todos los usuarios registrados que administran la aplicación, dígase operadores y administradores.
	- *Portadas de revistas*: Es el camino o la ubicación en el servidor, donde se sitúan las imágenes de las portadas de revistas para la construcción de sus fichas.
	- *Directorio del caché*: Es el camino o la ubicación en el servidor, donde se quedan los ficheros que son de soporte para el subsistema de caché de la aplicación.
- 5. Sección *Configuración de los servicios Web (Webservices, comunicación con otros sistemas)*. En esta sección el administrador tiene la posibilidad de configurar el módulo de servicios *Web*, estableciendo los parámetros para los sistemas enlazados. Para introducir nuevos sistemas remotos, se llenan los campos y se presiona el botón *Adicionar*, si el administrador desea editar alguno de los sistemas ya introducidos anteriormente, selecciona uno de la lista y presiona el botón *Editar*, así como también si

su interés es eliminar alguno ya incluido, lo selecciona y acciona el botón *Eliminar*, los campos se describen a continuación.

- *Nombre*: El nombre con el cual se identifica el sistema remoto dentro de la aplicación.
- *Localización*: Dirección electrónica (*URL*), del servicio *Web*, del sistema remoto.

Después de editar los campos necesarios, de las diferentes secciones de la interfaz de Propiedades, se acciona el botón *Guardar* y el sistema actualiza todas las propiedades de la aplicación.

#### *3.5.6. Sección Usuarios del Sistema*

A través de esta interfaz, el administrador puede acceder y examinar los diferentes datos de los usuarios que interactúan con el sistema de forma privilegiada, operadores y administradores.

| Usuario autentificado<br><b>Boris Luiso Ordunez</b><br>(Cerrar la sesión )            | Administración:<br>Enlace para<br><b>■ Usuarios del sistema :</b><br>crear un nuevo<br>usuario<br>Crear nuevo usuario-<br>Existen 4 usuarios del sistema (Administradores y Operadores). |          |                               |                                          |                                  |  |
|---------------------------------------------------------------------------------------|----------------------------------------------------------------------------------------------------|----------|-------------------------------|------------------------------------------|----------------------------------|--|
| Fichas:                                                                               |                                                                                                    |          |                               |                                          |                                  |  |
| <b>Analítica</b>                                                                      |                                                                                                    | Dominio: | Usuario:                      | Privilegio:                              | Descripción:                     |  |
| <b>Publicaciones</b>                                                                  | $\times$ 2                                                                                                    | ucly     | boriso                        | Administrador                            | Desarrollador del Sistema        |  |
| ■ Temáticas<br>■ Solicitudes                                                          | × &                                                                                                    | ucly     | manso                         | Administrador                            | Msc. Ciencias de la Informacion. |  |
|                                                                                       | <b>ABorrar</b>                                                                                                    | ucly     | baby                          | Operador/Bibliotecario Bibliotecaria FIE |                                  |  |
| Configuración:                                                                        | ×<br>я.                                                                                                    | ucly     | janest                        | Operador/Bibliotecario Bibliotecaria FIE |                                  |  |
| <b>Propiedades</b><br>Icono para<br><b>Usuarios del sistema</b><br>borrar<br>usuarios |                                                                                                    |          | Icono para editar<br>usuarios |                                          |                                  |  |

*Figura 3.24 Interfaz de administración de usuarios.* 

En la parte superior de esta área, se encuentra un enlace de *Crear nuevo usuario*, cuando el administrador accede a este, aparece un formulario que le permite adicionar usuarios del sistema (ver Figura 3.24).

El formulario consta de los siguientes campos:

- 1. *Dominio*: Este campo es una lista desplegable, que contiene todos los nombres de los dominios de *Microsoft Windows*, pertenecientes a la intranet y que están registrados en el sistema, donde se puede seleccionar al que pertenece el nuevo usuario.
- 2. *Usuario*: Nombre de usuario (*Login*), con el cual se identifica el usuario en su dominio.
- 3. *Privilegio*: Es una lista desplegable, que contiene los dos niveles de acceso con privilegio a la aplicación, *Operadores/Bibliotecarios* y *Administradores*.
- 4. *Descripción*: Campo de texto, donde se sitúa una breve descripción relacionada al usuario, con el objetivo de una mejor identificación del mismo.

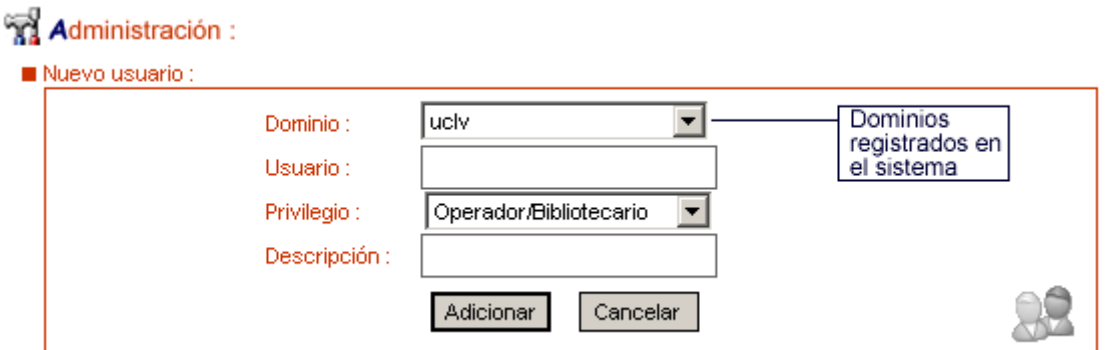

*Figura 3.25 Formulario para adicionar usuarios al sistema.* 

Además, la interfaz muestra una lista con todos los usuarios del sistema y sus respectivas informaciones (ver Figura 3.25), cada elemento de esa lista en la parte derecha contiene dos iconos, que se describen a continuación:

- 1. *Borrar*: El administrador puede hacer clic en este icono, para eliminar el usuario del sistema, antes muestra un mensaje de verificación para confirmar la operación.
- 2. *Editar*: A través de este comando al accionar el icono, la aplicación brinda la posibilidad de cambiar el dominio, mediante una lista desplegable que contiene el nombre de los dominios registrados en el sistema, al igual que con el nivel de privilegios del usuario, así como editar el nombre de usuario y su breve descripción, el icono que antes era de *Editar*, se transforma en un icono de *Guardar*, el administrador al concluir con la edición presiona el icono mencionado, y los cambios quedan guardados en el sistema (ver Figura 3.26).

|  | Dominio:                          | Usuario: | Privilegio:                              | Descripción:                    |
|--|-----------------------------------|----------|------------------------------------------|---------------------------------|
|  | uclv                              | boriso   | Administrador                            | Desarrollador del Sistema       |
|  | uclv                              | manso    | Administrador                            | Msc. Ciencias de la Informacion |
|  | Icono para guardar<br>los cambios |          | Operador/Bibliotecario                   | <b>Bibliotecaria FIE</b>        |
|  | ucly                              | ljanest  | <sup>1</sup> Operador/Bibliotecario │▼ │ | <b>Bibliotecaria FIE</b>        |

*Figura 3.26 Edición de un usuario del sistema.* 

## **Conclusiones**

Las tecnologías de la información favorecen los procesos de almacenamiento, recuperación y transferencia de la información.

El conocimiento de las potencialidades de estas tecnologías permitirá una mayor eficiencia en la generación de productos y servicios bibliotecarios.

La aplicación desarrollada disminuye las barreras geográficas y temporales entre los usuarios y el centro de información, al poder esta acceder al servicio sin requerir el desplazamiento de su puesto de trabajo y en el horario que les es factible.

El sistema permite el ahorro del presupuesto de las instituciones participantes, al posibilitar la creación de un catálogo colectivo, con lo cual se evita la duplicación en la adquisición de publicaciones seriadas.

El empleo de *software* libre favorece el desarrollo de este tipo de aplicaciones, sin ningún tipo de implicación legal o económica.

## **Recomendaciones**

- 1. Implementar el sistema en la red de bibliotecas de la Universidad Central "Marta Abreu" de Las Villas
- 2. Continuar el desarrollo de la aplicación, incorporándole un módulo que permitan ofrecer el servicio de suscripción a determinadas publicaciones.
- 3. Implementar el sistema en otras instituciones de información.
- 4. Continuar el estudio y utilización de herramientas de *software* libre, para la implementación y desarrollo de aplicaciones.

## **Bibliografía**

- 1. BOGGS, WENDY; BOGGS, MICHAEL (1999). Mastering UML with Rational Rose. San Francisco: SYBEX
- 2. BUCKLAND, MICHAEL (1992). Redesigning Library Services: a manifesto. American Library Association. Disponible en: http://sunsite.berkeley.edu/Literature/Library/Redesigning/html.html [Consultado 25/04/05]
- 3. CONALLEN, JIM (1999). Modeling Web Application Architectures with UML. **COMMUNICATION OF THE ACM** 42(10): 63-70
- 4. GOLDFARB, CHARLES F. (1999). Manual de XML. Madrid: Prentice Hall.
- 5. GRUPO DE DOCUMENTACION DE PHP (2005). Manual de PHP. Disponible en: http://www.php.net/manual/es/ [Consultado 15/06/05]
- 6. GROSSO, PAUL; WALSH, NORMAN (2000). XSL Concepts and Practical Use. Disponible en: http://nwalsh.com/docs/tutorials/xsl/xsl/slides.html. Paris: Arbotext: Sun Microsystems [Consultado 15/06/05]
- 7. LANCASTER, F. WILFRID (1997). Artificial Intelligence and Expert System Technologies: Prospects. En RAITT, DAVID (ed.), Libraries for the New Millennium: Implications for Managers (pp. 19-37). London: Library Association Publishing.
- 8. LÓPEZ MORALES, CARMEN Y. (1995). Infraestructura y servicios de información en la biblioteca virtual. **CIENCIAS DE LA INFORMACION** 26(3): 115-122.
- 9. MANGER, JASON L. (1997). Fundamentos de JavaScript*.* México: McGraw Hill.
- 10. MEJÍA GUTIÉRREZ, ANGELA M. (2000). Servicios virtuales en bibliotecas universitarias. **REVISTA INTERAMERICANA DE NUEVAS TECNOLOGIAS DE LA INFORMACION** 5(2): 54-67
- 11. MySQLHispano (2001). Manual de MySQL. Disponible en: http://www.programatium.com/mysql.htm [Consultado 15/06/05]
- 12. PÉREZ, ADORACIÓ [et. al.] (2003). Bibliotecas y centros de documentación virtuales en la nueva era de la sociedad de la información: La Biblioteca Virtual de la UOC. Disponible en: http://cvc.cervantes.es/obref/formacion\_virtual/edicion\_digital/perez.htm [Consultado 15/05/05]
- 13. POTT, OLIVER (2000). HTML XML. Barcelona: Marcombo.
- 14. RAY, ERICK T. (2001). Learning XML. Sebastopol, CA: O'Reilly.
- 15. SERRANO MUÑOZ, JORDI; PÉREZ ALARCÓN, ADORACIÓ (1999). Tecnologías de la información aplicadas a los servicios bibliotecarios. **CUADERNOS DE DOCUMENTACION MULTIMEDIA** (8) Disponible en: http://www.ucm.es/info/multidoc/multidoc/revista/num8/bibvir.html [Consultado 15/05/05]
- 16. SILVIO, JOSE (1993). Redes académicas y gestión del conocimiento en América Latina : en busca de la calidad. **INFOLAC** 6(1): 3-15
- 17. UNIVERSIDAD DE ANTIOQUIA (2005). Servicio SOLAR Disponible en: http://babel.udea.edu.co/alerta/jsp/consultaRevistas.jsp [Consultado 15/06/05]
- 18. UNIVERSIDAD DE CHILE (2005). Servicio Al Día. Disponible en: http://www.al-dia.cl/ [Consultado 15/06/05]
- 19. UNIVERSIDAD DE LA RIOJA (2005). Servicio DIALNET. Disponible en: http://dialnet.unirioja.es/ [Consultado 15/06/05]
- 20. UNIVERSIDAD PERUANA DE CIENCIAS APLICADAS (2005). Servicio E-JOURNAL. Disponible en: (http://www.cibertec.edu.pe/ejournal.asp?area=1 [Consultado 15/06/05]
- 21. UNIVERSIDAD DE SEVILLA (2005). Servicio Summarev. Disponible en: (http://bgubib.us.es/summarev/articulos/indice.asp [Consultado 15/06/05]
- 22. VALDÉS ABREU, MANUELA DE LA C. (1999). Consideraciones generales en torno al valor añadido de la información. **ACIMED** 7(1) Disponible en: http://www.infomed.sld.cu/revistas/aci/vol7\_1\_99/aci02199.pdf [consultado 22/01/05]
- 23. WIKIMEDIA (2005). Hojas de estilo en cascada. Disponible en: http://es.wikipedia.org/wiki/CSS [Consultado 15/06/05]
- 24. WIKIMEDIA (2005). HTML. Disponible en: http://es.wikipedia.org/wiki/HTML [Consultado 15/06/05]
- 25. WIKIMEDIA (2005). JavaScript. Disponible en: http://es.wikipedia.org/wiki/Javascript [Consultado 15/06/05]
- 26. WIKIMEDIA (2005). XML. Disponible en: http://es.wikipedia.org/wiki/XML [Consultado 15/06/05]
- 27. WIKIMEDIA (2005). XSLT. Disponible en: http://es.wikipedia.org/wiki/XSLT [Consultado 15/06/05]
- 28. WILFRED, ASHISH; GUPTA, MEETA; BHATNAGAR, KARTIK. (2002) Proyectos profesionales PHP. Madrid: Anaya Multimedia.

## **Anexo 1**

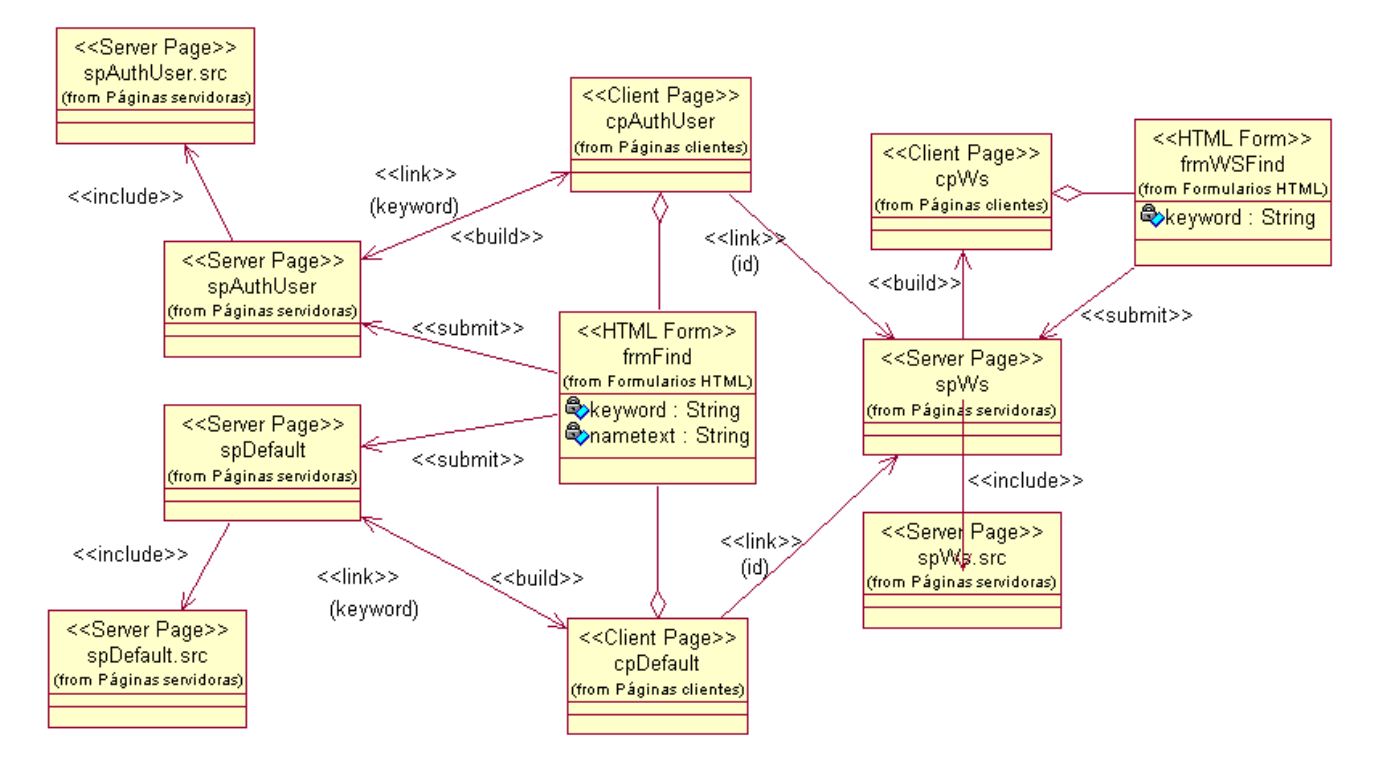

*Diagrama 1Diagrama de clase (WAE), para el Caso de Uso Servicio de Búsqueda.*

**Anexo 2** 

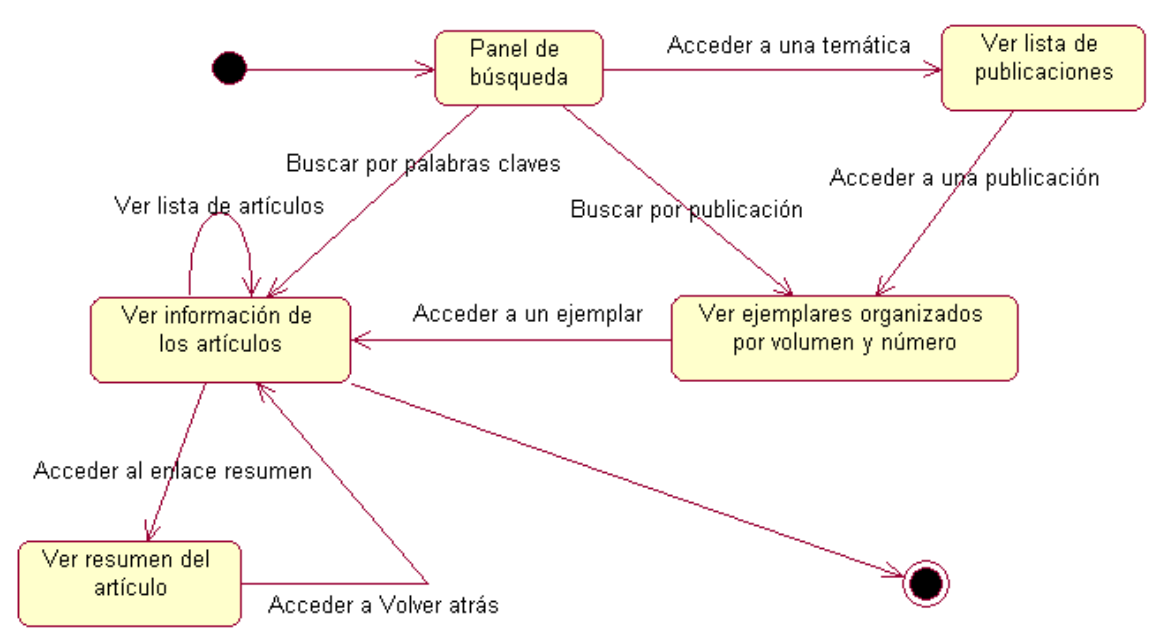

*Diagrama 2 Diagrama de estado para el Caso de Uso Servicio de Búsqueda.* 

## **Anexo 3**

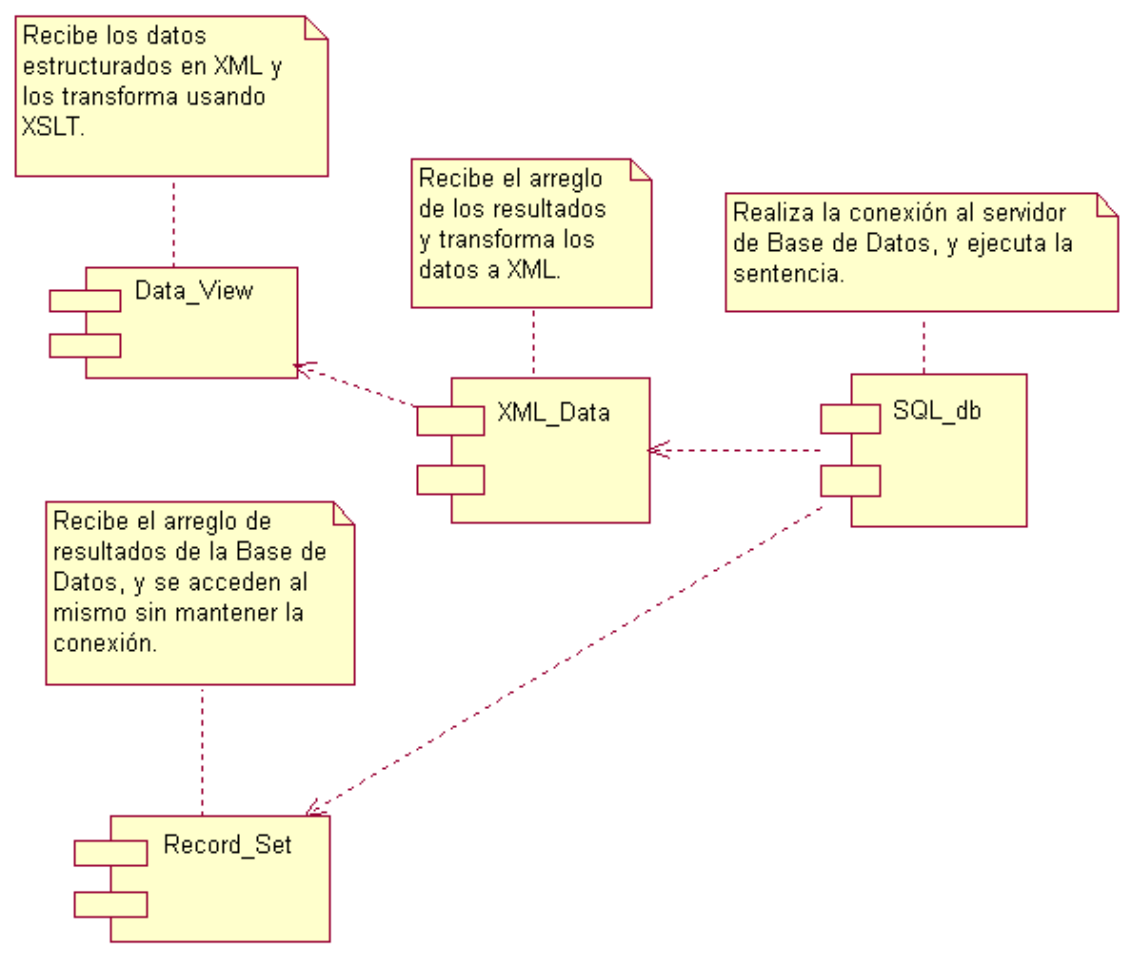

*Diagrama 3 Diagrama de componentes, para el Caso de Uso Servicio de Búsqueda.* 

## **Anexo 4**

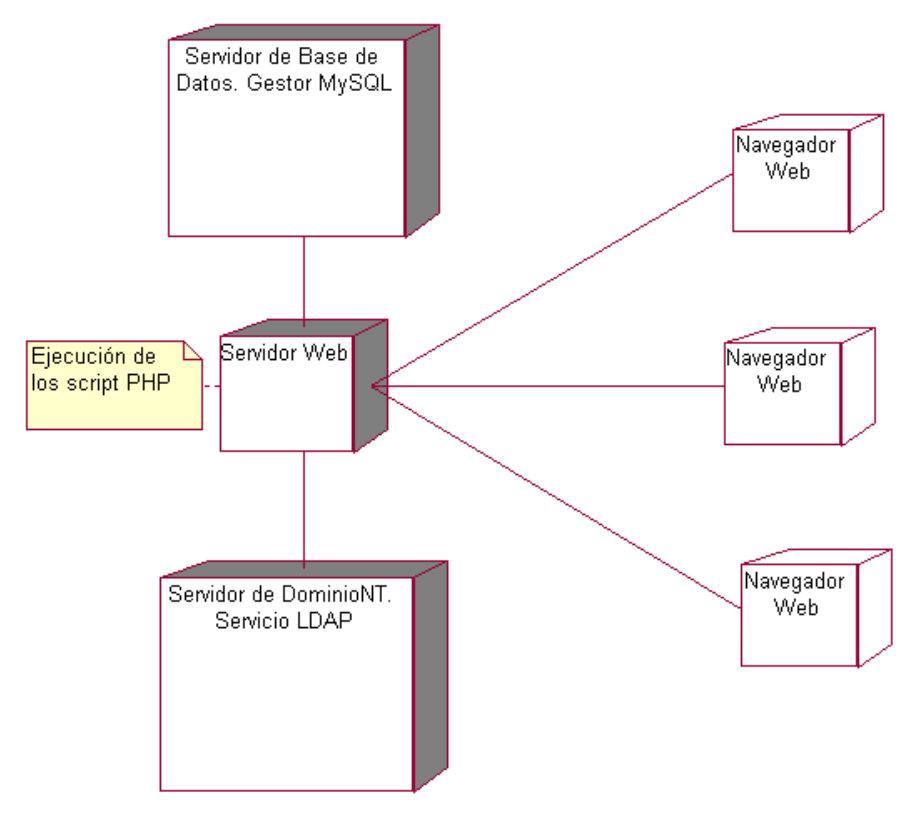

*Diagrama 4 Diagrama de despliegue para el sistema SELAFI.*